# **Exp.No: 01 Data Definition Language**

**Date :** 

**AIM:** To study and work with DDL Commands in Oracle

# **DESCRIPTION:**

**CREATE:** To create a table, the basic structure to hold user data, specifying this information:

- column definitions
- integrity constraints
- the table's tablespace
- storage characteristics
- an optional cluster
- data from an arbitrary query

## Syntax

**CREATE** TABLE tablename (columnname datatype [constraint [constraint name]], [ columnname ......] [, constraints] );

Constraints:

- NOT NULL every record must have a value for the column
- UNIQUE value for each record must be distinct
- CHECK checks to make sure the condition is satisfied
- PRIMARY KEY defines the primary key of the table
- FOREIGN KEY (columname) REFERENCES tablename (columnname) defines the foreign key of the table

**ALTER:** To alter the definition of a table in one of these ways:

- to add a column
- to add an integrity constraint
- to redefine a column (data type, size, default value)

• to explicitly allocate an extent

## Syntax

ALTER TABLE tablename MODIFY (columname [datatype] [constraint]);

ALTER TABLE tablename ADD (columnname datatype [constraint]);

**DROP:** This command is used todrop the table.

Syntax

DROP TABLE tablename;

**RENAME : RENAME tablename to new-tablename;** 

**TRUNCATE:** Delete all the records in the table retaining its structure. **Syntax:** Truncate table <table name>;

Example SQL> truncate table employee;

# **PROCEDURE**

- 1.Create a table with the given fields
- 2.Display the structure of the table
- 3.Alter the size and datatype of the fields in the table
- 4.Rename the table names
- 5.Drop the tables

## **1. Write a query to create a table student with the following list of attributes Sno, Name, Register number, Marks.**

 $SQL$  create table stud(sno number, name varchar $2(15)$ , regno number, marks number);

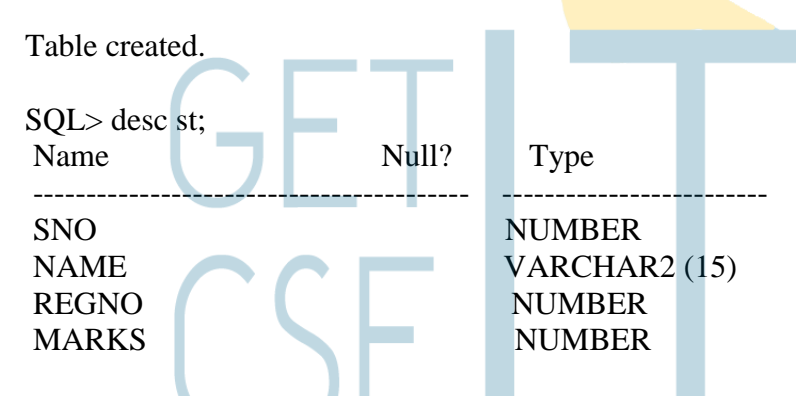

## **2. Write a query to rename the table name.**

SQL> alter table stud rename to student;

Table altered.

## **3. Write a query to describe the table.**

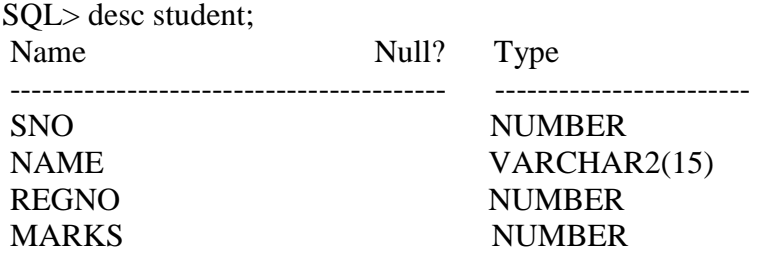

## **4. Write a query to change the type of an attribute Name as Number.**

SQL> alter table student modify name number;

Table altered.

## **To Verify**: SQL> desc student;

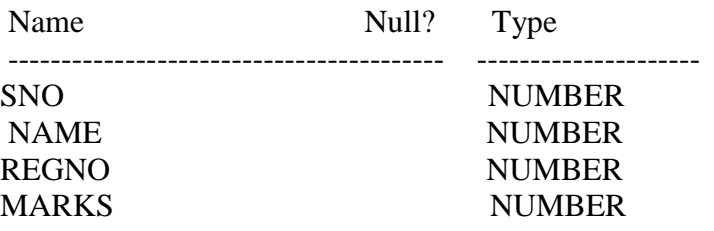

## **Table Creation and adding Constraints**

- **5. Write a query to create a table BankAccount and assign Primary key Constraint for the attribute Accno and assign NOTNULL Constraint for the field CustomerName.**
- SQL> create table BankAccount(sno number,customername varchar2(10) not null,acno number Primary key,bal number);

 Table created. **To Verify**: SQL> desc BankAccount;

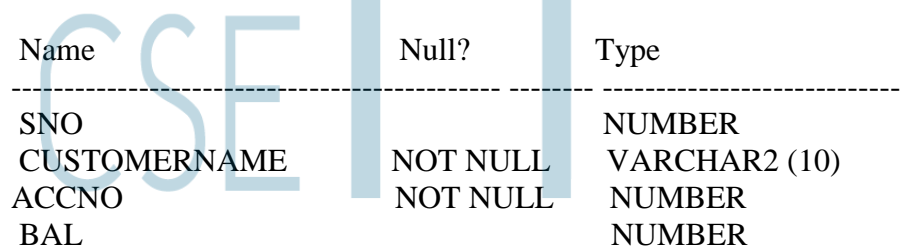

# **6. Write a query to Add a Primary key for the attribute Regno of the table Student.**

SQL> alter table student add(primary key(regno));

Table altered.

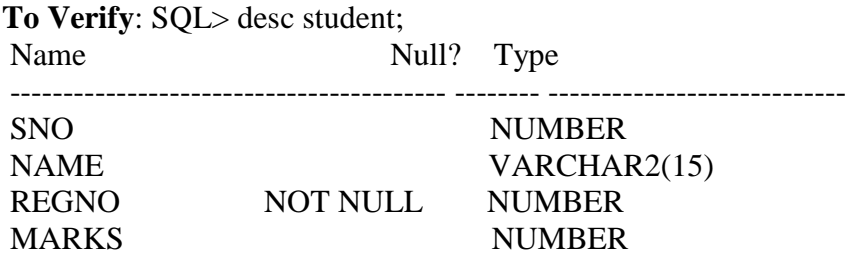

## 7. **Write a query to Alter "Student" table to add "Gender" and "City" columns and verify it.**

SQL> alter table student add( Gender varchar2(5), City varchar2(15));

Table altered.

**To Verify**: SQL> desc student;

**8. Write a query to Alter "student" table to modify the column "Name" as "Sname" and add Unique Constraint on it and verify it.**

 $SQL$  alter table student modify(Name varchar $2(20)$  constraint Sname unique);

Table altered.

**To Verify**: SQL> desc student;

# **9. Write a query to Alter "student" table to drop the "City" column and verify it.**

SQL> alter table student drop column City;

Table altered.

**To Verify**: SQL> desc student;

**10. Write a query to alter "student" table to set the "Gender" column as unused and verify it.**

SQL> alter table student set unused(Gender);

Table altered.

**To Verify**: SQL> desc student;

**11**. **Write a query to view the constraint names and its types of the "student" table from the User\_Constraints table.** 

SQL> select constraint\_name,constraint\_type from user\_constraints where table\_name="student";

- **12. Write a query to view the column associated with the constraints names of the BankAccount table from the user\_cons\_columns view.**
- SQL> select constraint\_name,column\_name from user\_cons\_columns where table\_name="BankAccount";
- **13. Write a query to create a FOREIGN KEY constraint on the "Accno" column when the "Loan" table which is already created.**

SQL> alter table Loan add foreign key(Accno) references BankAccount(Accno);

# **(CHECK)**

**14. Write a query to create a table stud with attributes rno,name,sal and add check constraint to attribute sal.**

SQL> create table stud(rno number(5),name varchar2(10),sal number(10) constraint no\_ck check(sal between 10000 and 30000));

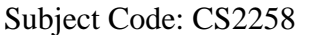

Table created. SQL> insert into stud values(&rno,'&name',&sal); Enter value for rno: 567 Enter value for name: sachin Enter value for sal: 29000 old 1: insert into stud values(&rno,'&name',&sal) new 1: insert into stud values(567,'sachin',29000)

1 row created.  $SOL>/$ Enter value for rno: 565 Enter value for name: rohit Enter value for sal: 35000 old 1: insert into stud values(&rno,'&name',&sal) new 1: insert into stud values(565,'rohit',35000) insert into stud values(565,'rohit',35000)

ERROR at line 1: ORA-02290: check constraint (SCOTT.NO\_CK) violated

# **( FOREIGN KEY )**

\*

**15. Write a query to create a table adm with attributes stuid,sname,percentage(per) and add primary key constraint to stuid. Create another table course with attributes stuid,branch and sec and add foreign key constraint to stuid.**

SOL>create table adm(stuid number(6) constraint stuid\_pk primary key,sname varchar2(15),per number(5)): Table created. SQL> insert into adm values(&stuid,'&sname',&per); Enter value for stuid: 1 Enter value for sname: abi Enter value for per: 80 old 1: insert into adm values(&stuid,'&sname',&per) new 1: insert into adm values(1,'abi',80) 1 row created.  $SOL>/$ Enter value for stuid: 2 Enter value for sname: rohit Enter value for per: 89 old 1: insert into adm values(&stuid,'&sname',&per) new 1: insert into adm values(2,'rohit',89) 1 row created.

 $SOL$ >/

Enter value for stuid: 3

Enter value for sname: sachin Enter value for per: 99 old 1: insert into adm values(&stuid,'&sname', &per) new 1: insert into adm values $(3, 'sachin', 99)$ 

1 row created.  $SOL>/$ Enter value for stuid: 4 Enter value for sname: naveen Enter value for per: 70 old 1: insert into adm values(&stuid,'&sname',&per) new 1: insert into adm values(4,'naveen',70) 1 row created. SQL> select \* from adm; STUID SNAME PER ----------- ---<del>-------------</del> ---<mark>-</mark>--------1 abi 80 2 rohit 89 3 sachin 99 4 naveen 70

SQL> create table course(stuid number(6) constraint sid\_fk references adm(stuid),branch varchar2(5), sec varchar2(10));

Table created.

SQL> insert into course values(&stuid,'&branch','&sec'); Enter value for stuid: 1 Enter value for branch: cse Enter value for sec: a old 1: insert into course values(&stuid,'&branch','&sec') new 1: insert into course values(1,'cse','a')

1 row created.

 $SOL>/$ Enter value for stuid: 5 Enter value for branch: cse Enter value for sec: b old 1: insert into course values(&stuid,'&branch','&sec') new 1: insert into course values(5,'cse','b') insert into course values(5,'cse','b') \*

ERROR at line 1: ORA-02291: integrity constraint (SCOTT.SID\_FK) violated - parent key not found

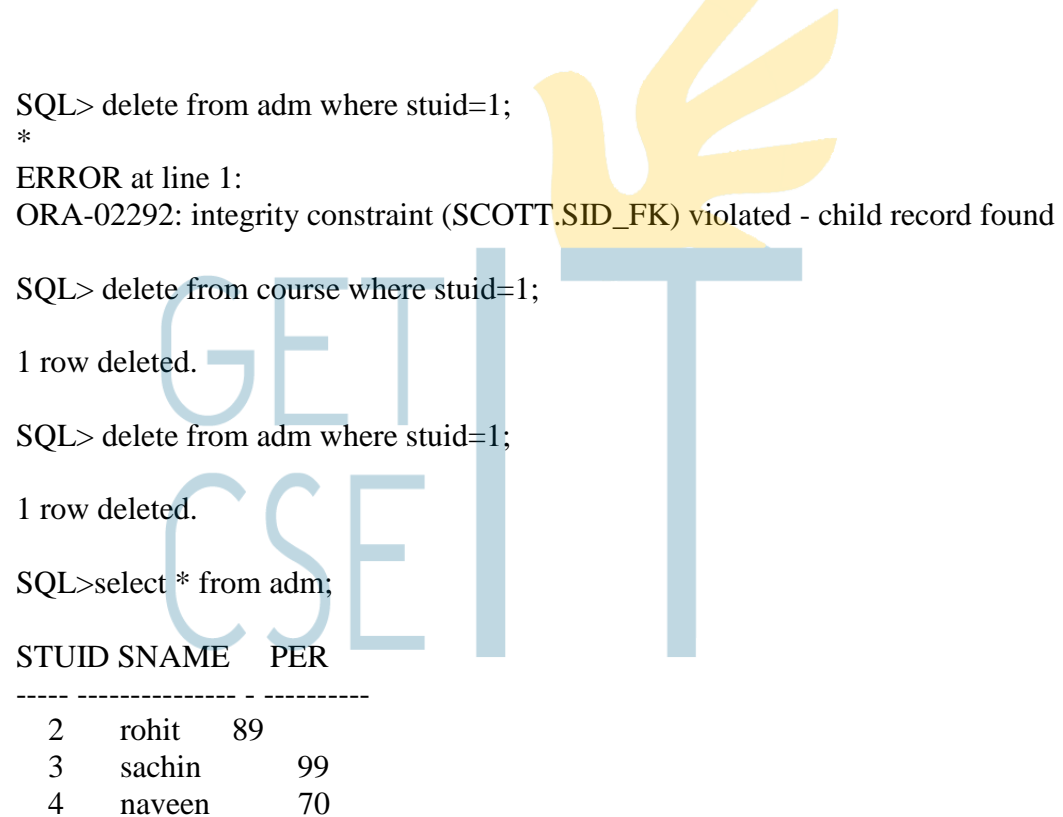

## **Disabling a Constraint:**

**17. Write a query to disable the Unique key (Sname) Constraint on the student table without Dropping it or Recreating it and verify it.**

SQL> alter table student disable constraint Sname;

Table altered.

**To Verify**: SQL> desc student;

**18. Write a query to enable or activate the Unique key Constraint(Sname) on "student" table and verify it.**

SQL> alter table student enable constraint Sname;

Table altered.

**To Verify**: SQL> desc student;

## **Dropping Constraints:**

**19. Write a query to remove the Unique key(Sname) Constraint from the student table and** 

## **verify it.**

SQL> alter table student drop constraint Sname;

Table altered.

- **To Verify**: SQL> desc student;
- **20. Write a query to remove the Primary key Constraint on the "BankAccount" table and Drop the associated Foreign key Constraint on the Loan.Accno column and verify it.**

SQL> alter table student drop primary key cascade;

Table altered.

**To Verify**: SQL> desc student;

## **21. Write a query to Rename the "student" table to "Student" and verify it.**

SQL> rename student to Student;

**To Verify**: SQL> desc Student;

## **Truncating and Deleting the table:**

## **22. Write a query to Truncate the table.**

SQL> truncate table student;

Table truncated.

**To Verify**: SQL> select \*from student;

No rows selected

## **23. Write a query to delete the table permanently.**

SQL> drop table student;

Table dropped.

**To Verify**: SQL> desc student;

ERROR: ORA-04043: object student does not exist.

# **Exp.No: 2 DATA MANIPULATION LANGUAGE (DML)**

**Date :**

### **1.INSERT:**

Insert command insert one or more rows into a table.

#### **Syntax:**

INSERT INTO<table name> values (value1, value2, value3….); Example: SQL>insert into emp1 values (7954, 'SMITH', 'CLERK', 7902, '17-DEC-1980' ,800,NULL,20); SQL> insert into emp1 values (&empno,"&ename","&job",&mgr,"&hiredate",&sal, comm);

# **2. SIMPLE SELECT STATEMENT:**

To view records from a table **Syntax:** SELECT \* from <tablename> SELECT column1, column2 from <tablename> Example SQL>select \* from emp1 SQL>select eno,ename from emp1

## **3.Update**

The UPDATE command can be used to modify information contained within a table, either in bulk

or individually.

Syntax

1.UPDATE tablename SET fieldname=new value; 2. UPDATE table name SET fieldname=new value where condition;

**4. DELETE:** To delete particular record from a table. **Syntax:** Delete from <tablename> where <condition> Example: SQL> Delete from emp1 where ename='john';

## **To Insert the values into the Table:**

## **1. Write a query to insert a new row containing values for each column into the "Student" table and verify it.**

SQL> insert into student values(&sno,'&name',&regno,&contact\_no); Enter value for sno: 1 Enter value for name: shiva Enter value for regno: 1017191 Enter value for contact\_no: 9941416491 old 1: insert into student values(&sno,'&name',&regno,&contact\_no) new 1: insert into student values(1,'shiva',1017191,9941416491)

## **1 row created.**

## **SQL> /**

Enter value for sno: 2 Enter value for name: vignesh kumar Enter value for regno: 1017208 Enter value for contact\_no: 9710352789 old 1: insert into student values(&sno,'&name',&regno,&contact\_no) new 1: insert into student values(2,'vignesh kumar',1017208,9710352789)

1 row created.

## **SQL> /**

Enter value for sno: 3 Enter value for name: uva Enter value for regno: 1017207 Enter value for contact\_no: 9952974163 old 1: insert into student values(&sno,'&name',&regno,&contact\_no) new 1: insert into student values(3,'uva',1017207,9952974163)

## **1 row created.**

## **SQL> /**

Enter value for sno: 4 Enter value for name: vignesh Enter value for regno: 1017209 Enter value for contact\_no: 9444715807 old 1: insert into student values(&sno,'&name',&regno,&contact\_no) new 1: insert into student values(4,'vignesh p',1017209,9444715807) 1 row created.

**[ Note: Backslash(/**) **is used to get the values consecutively ]**

## **2. Write a query to display the table content.**

SQL> select \* from student; **SNO NAME REGNO CONTACT\_NO**  ---------- --------------- ---------- --------------------- 1 shiva 1017191 9941416491 2 vignesh kumar 1017208 9710352789 3 uva 1017207 9952974163 4 vignesh p 1017209 9444715807

**3. Write a query to display the name and contact\_no Columns from "student" table.**

SQL> select name,contact\_no from student;

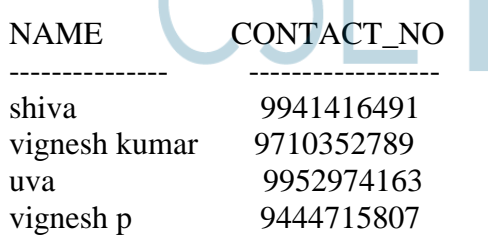

**4. Write a query to display the distinct values of "regno" from "student" table.**

SQL> select distinct regno from student;

REGNO

----------------- 1017191 1017207 1017208 1017209

**5. Write a query to insert new row containing values for each column into the "Student" table and verify it.**

SQL>insert into student values (5, "Raja", 1017215, 984111555);

1 row created

**6. Create a table "Employee" with sno, name,empid and salary as its attributes.**

SQL> create table empdata(sno number,name varchar2(20),empid number primary key,salary number);

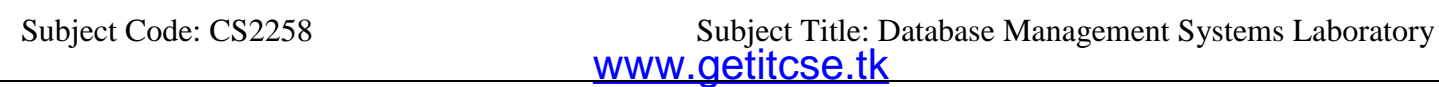

Table created.

**7. Write a query to insert values for each column into the "Employee" table and verify it.**

SQL> insert into Employee values(&sno,'<mark>&name',&empid,&salary);</mark>

Enter value for sno: 1 Enter value for name: monica Enter value for empid: 10232 Enter value for salary: 25000 old 1: insert into Employee values(&sno,'&name',&empid,&salary) new 1: insert into Employee values(1,'monica',10232,25000)

1 row created.

 $SQL$ 

Enter value for sno: 2 Enter value for name: vidhya Enter value for empid: 10923 Enter value for salary: 29000 old 1: insert into Employee values(&sno,'&name',&empid,&salary) new 1: insert into Employee values(2,'vidhya',10923,29000)

1 row created.

 $SOL>/$ Enter value for sno: 3 Enter value for name: monisha Enter value for empid: 10330 Enter value for salary: 50000 old 1: insert into Employee values(&sno,'&name',&empid,&salary) new 1: insert into Employee values(3,'monisha',10330,50000)

1 row created.

 $SOL>/$ Enter value for sno: 4 Enter value for name: cindhya Enter value for empid: 10113 Enter value for salary: 45000 old 1: insert into Employee values(&sno,'&name',&empid,&salary) new 1: insert into Employee values(4,'cindhya',10113,45000)

1 row created.

 $SOL>/$ Enter value for sno: 5 Enter value for name: priya Enter value for empid: 14234 Enter value for salary: 60000 old 1: insert into Employee values(&sno,'&name',&empid,&salary) new 1: insert into Employee values(5,'priya',14234,60000)

1 row created.

**To verify:** SQL> select \*from Employee;

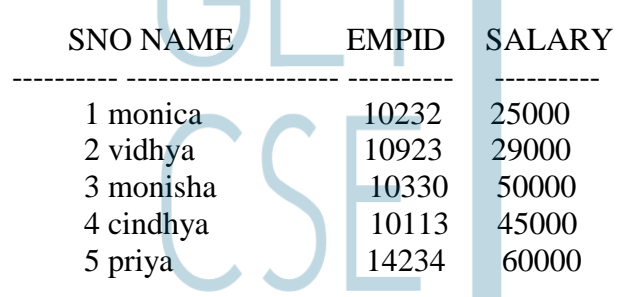

**8. Write a query to insert new row containing values for each column into the Employee table and verify it.**

SQL> insert into Employee values(10,'monisha',12345,60000);

1 row created.

**To verify:** SQL> select \*from Employee;

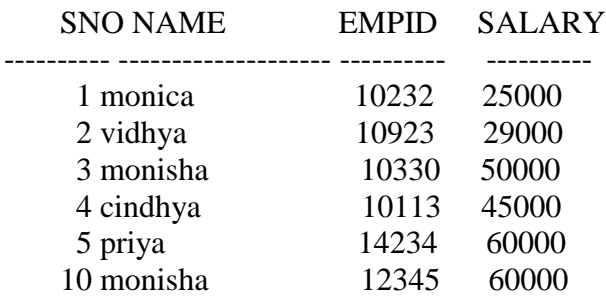

## **Updating Rows in a table:**

**9. Write a query to update sno column to 6 whose empid is 12345 and verify it.** 

SQL> update empdata set sno=6 where sno=12345;

1 row updated.

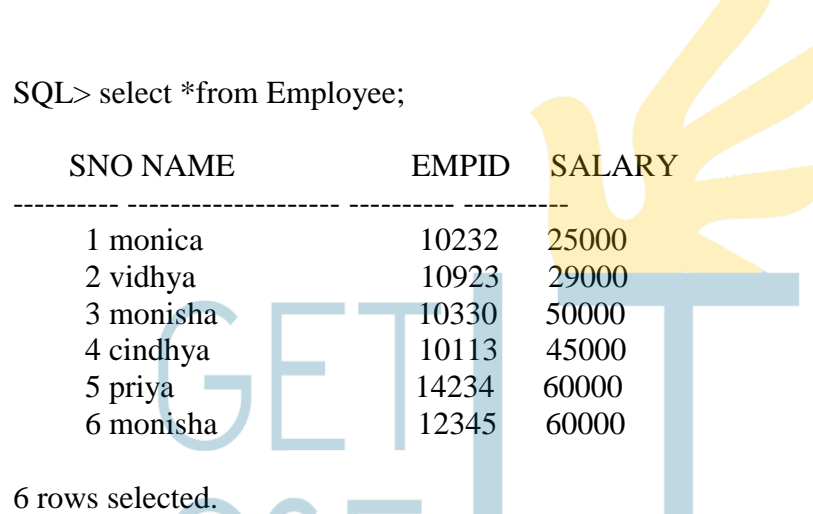

**10. Write a query to update the "salary" column to 20000 whose empid is 14234 and verify it.**

SQL> update Employee set salary=20000 where empid=14234;

**To verify:** SQL> select \*from Employee;

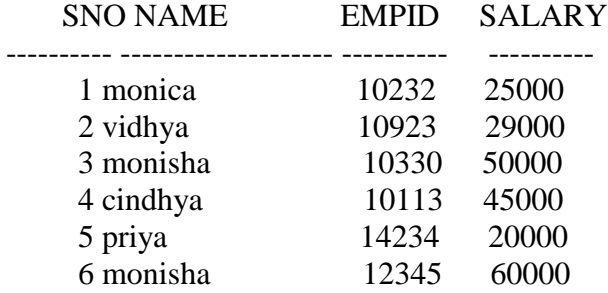

## **Deleting rows from a table:**

**11. Write a query to delete the record from the "Employee" table whose empid is "12345" and verify it.**

SQL> delete from Employee where empid=12345;

**To verify:** SQL> select \*from Employee;

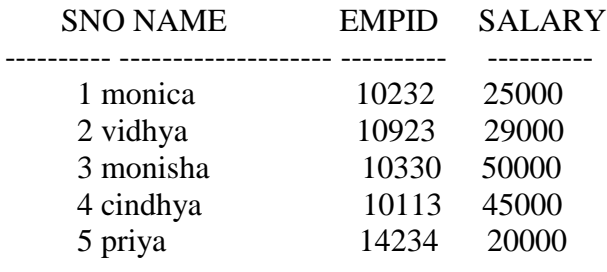

# Exp.No: 3 DATA CONTROL LANGUAGE (DCL)

**Date :** 

Aim: To write Data control language commands and verify the same

### **1. Write a query to end your current transaction and make permanent all changes performed in the transaction.**

SQL> commit; Commit complete.

## **2. Write a query to create a table goods with sno,itemcode,itemname,costnumber as its attributes and assign primary key constraint for the column "itemcode".**

SQL> create table goods(sno number,itemcode number primary key,itemname varchar2(10),cost number);

Table created.

SQL> insert into goods values(&sno,&itemcode,'&itemname',&cost); Enter value for sno: 1 Enter value for itemcode: 1025 Enter value for itemname: dell moniters Enter value for cost: 5000 old 1: insert into goods values(&sno,&itemcode,'&itemname',&cost) new 1: insert into goods values(1,1025,'dell moniters',5000) insert into goods values(1,1025,'dell moniters',5000) \* ERROR at line 1: ORA-01401: inserted value too large for column SQL> insert into goods values(&sno,&itemcode,'&itemname',&cost); Enter value for sno: 1 Enter value for itemcode: 1025 Enter value for itemname: moniter Enter value for cost: 5000 old 1: insert into goods values(&sno,&itemcode,'&itemname',&cost) new 1: insert into goods values(1,1025,'moniter',5000)

1 row created.

 $SOL$ Enter value for sno: 2 Enter value for itemcode: 1026

Enter value for itemname: mouse Enter value for cost: 250 old 1: insert into goods values(&sno, & itemcode, '& itemname', & cost) new 1: insert into goods values(1026,1026,'mouse',250)

1 row created.

 $SQL$ Enter value for sno: 3 Enter value for itemcode: 1027 Enter value for itemname: RAM Enter value for cost: 1500 old 1: insert into goods values(&sno,&itemcode,'&itemname',&cost) new 1: insert into goods values(3,1027,'RAM',1500)

1 row created.

 $SOL>/$ Enter value for sno: 4 Enter value for itemcode: 1028 Enter value for itemname: webcam Enter value for cost: 350 old 1: insert into goods values(&sno,&itemcode,'&itemname',&cost) new 1: insert into goods values(4,1028,'webcam',350)

1 row created.

 $SOL>/$ Enter value for sno: 5 Enter value for itemcode: 1029 Enter value for itemname: pendrive Enter value for cost: 500 old 1: insert into goods values(&sno,&itemcode,'&itemname',&cost) new 1: insert into goods values(5,1029,'pendrive',500)

1 row created. SQL> select \*from goods;

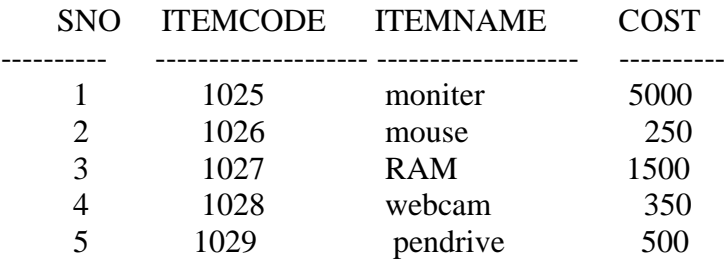

SQL> commit;

Commit complete.

**3. Write a query to add the record into the table "goods" and set the Savepoint S1, S2 and S3 and verify it.**

SQL> insert into goods values(6,1030,'keyboard',500); 1 row created.

SQL> savepoint s1;

Savepoint created.

SQL> insert into goods values(7,1031,'DVD drive',2500);

1 row created.

SQL> savepoint s2;

Savepoint created.

SQL> insert into goods values(8,1032,'UPS',3000);

1 row created.

SQL> insert into goods values(9,1033,'CPU',5000);

1 row created.

SQL> savepoint s3;

Savepoint created.

**4. Write a query to Rollback to Savepoint S3 and verify it.**

SQL> rollback to savepoint s3;

Rollback complete.

**To Verify:** SQL> select \*from goods;

SNO ITEMCODE ITEMNAME COST

---------- -------------------- ------------------ ----------

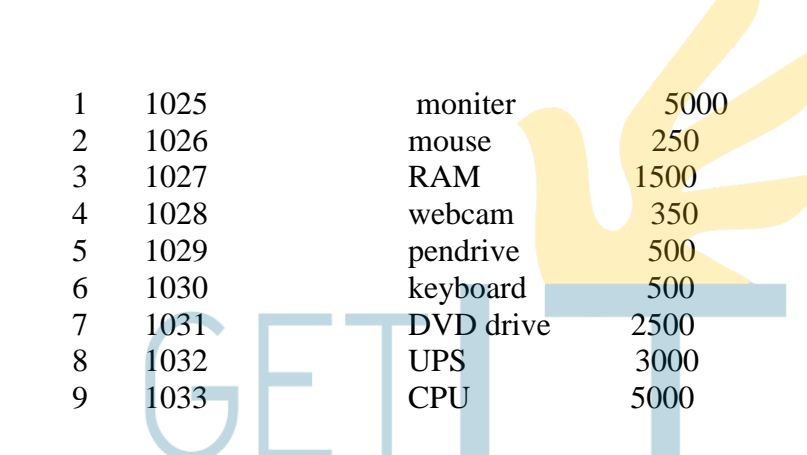

9 rows selected.

# **4. Write a query to Rollback to Savepoint S2 and verify it.**

SQL> rollback to savepoint s2;

Rollback complete.

**To Verify:** SQL> select \*from goods;

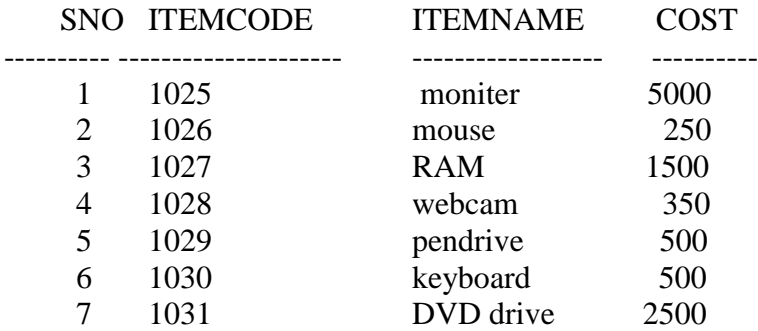

7 rows selected.

## **5. Write a query to Rollback completely and verify it.**

SQL> rollback;

Rollback complete.

# **To Verify:** SQL> select \*from goods;

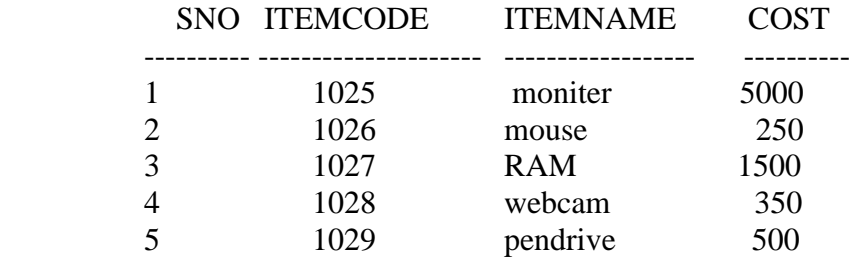

# **Exp.No: 4** (a) **DATA QUERY LANGUAGE (DQL)**

**Date :** 

**Aim:** 

To write Data Query Language Commands and verify the same.

## **Selecting Rows and Columns:**

**1.Write a query to create a table Employee with the following list of attributes Sno, EName, EmpID, Salary and Designation.**

SQL> create table Employee(sno number,Ename varchar2(15),Empid number primary key,Salary Number,Designation varchar2(20));

Table created.

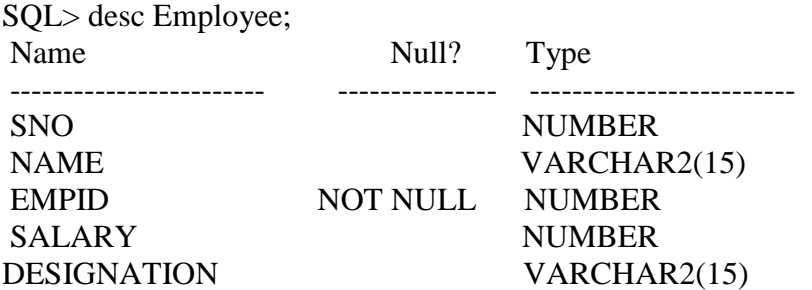

SQL> insert into Employee values(&Sno,'&Ename',&empid,&salary,'&designation'); Enter value for sno: 1 Enter value for name: Raja Enter value for empid: 101 Enter value for salary: 12000 Enter value for desig: Manager old 1: insert into employee values(&sno,'&name',&empid,&salary,'&desig') new 1: insert into employee values(1,'Raja',101,12000,'Manager')

1 row created.

 $SOL$ Enter value for sno: 2 Enter value for name: Guru Enter value for empid: 102 Enter value for salary: 13000

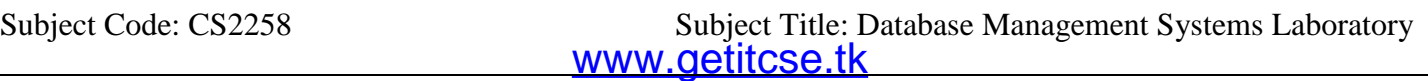

Enter value for desig: Asst

old 1: insert into empl values(&sno,'&name', & empid, & salary, '& desig') new 1: insert into empl values(2,'vp',102,13000,'asst')

1 row created.

 $SOL$ Enter value for sno: 3 Enter value for name: yuva Enter value for empid: 103 Enter value for salary: 14000 Enter value for desig: sen asst old 1: insert into empl values(&sno,'&name',&empid,&salary,'&desig') new 1: insert into empl values(3,'yuva',103,14000,'sen asst')

1 row created.

 $SOL>/$ 

Enter value for sno: 4 Enter value for name: siva Enter value for empid: 105 Enter value for salary: asst manager Enter value for desig: asst mngr old 1: insert into empl values(&sno,'&name',&empid,&salary,'&desig') new 1: insert into empl values(4,'siva',105,asst manager,'asst mngr') insert into empl values(4,'siva',105,asst manager,'asst mngr')  $\star$ 

ERROR at line 1: ORA-00917: missing comma

 $SOL>/$ Enter value for sno: 4 Enter value for name: siva Enter value for empid: 105 Enter value for salary: 25000 Enter value for desig: ass mngr old 1: insert into empl values(&sno,'&name',&empid,&salary,'&desig') new 1: insert into empl values(4,'siva',105,25000,'ass mngr')

1 row created.

 $SOL>/$ Enter value for sno: 5 Enter value for name: sriram Enter value for empid: 106

Enter value for salary: 23000 Enter value for desig: mngr old 1: insert into empl values(&sno,'&name',&empid,&salary,'&desig') new 1: insert into empl values(5,'sriram', 106, 23000, 'mngr')

1 row created.

SQL> insert into employee values(&sno,'&name',&empid,&salary); Enter value for sno: 1 Enter value for name: vidhya Enter value for empid: 10125 Enter value for salary: 25000 old 1: insert into employee values(&sno,'&name',&empid,&salary) new 1: insert into employee values(1,'vidhya',10125,25000)

1 row created.

 $SOL>/$ Enter value for sno: 2 Enter value for name: deepthi Enter value for empid: 10254 Enter value for salary: 12000 old 1: insert into employee values(&sno,'&name',&empid,&salary) new 1: insert into employee values(2,'deepthi',10254,12000)

1 row created.

 $SOL$ Enter value for sno: 3 Enter value for name: monisha Enter value for empid: 10265 Enter value for salary: 50000 old 1: insert into employee values(&sno,'&name',&empid,&salary) new 1: insert into employee values(3,'monisha',10265,50000)

1 row created.

 $SOL>/$ Enter value for sno: 4 Enter value for name: ileana Enter value for empid: 10101 Enter value for salary: 29000 old 1: insert into employee values(&sno,'&name',&empid,&salary) new 1: insert into employee values(4,'ileana',10101,29000)

1 row created.

 $SOL$ Enter value for sno: 5 Enter value for name: ria Enter value for empid: 10252 Enter value for salary: 33000 old 1: insert into employee values(&sno,'&name',&empid,&salary) new 1: insert into employee values(5,'ria',10252,33000)

1 row created. SQL> select \*from Employee; **A Contract Contract Contract** 

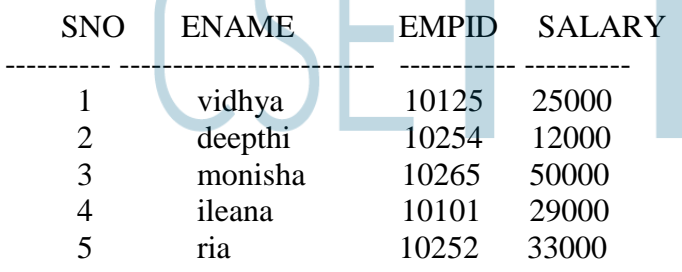

1. Write a query to display the entire Employee ID and Name of the Employee from Employee table.

SQL> select Empid,EName from Employee;

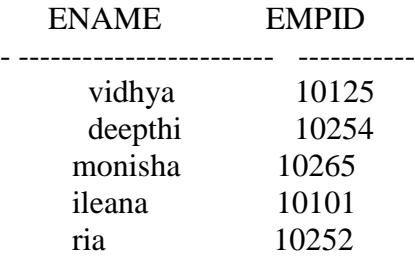

## **Rows using Arithmetic Operators:**

**1. Write a query to calculate the salary increase of 1000 for all the employees and display a new salary + 1000 column in the output.**

SQL> select sno,name,salary+1000,empid from empdata;

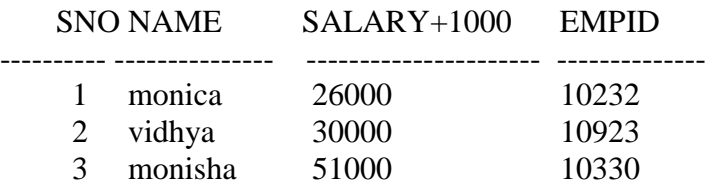

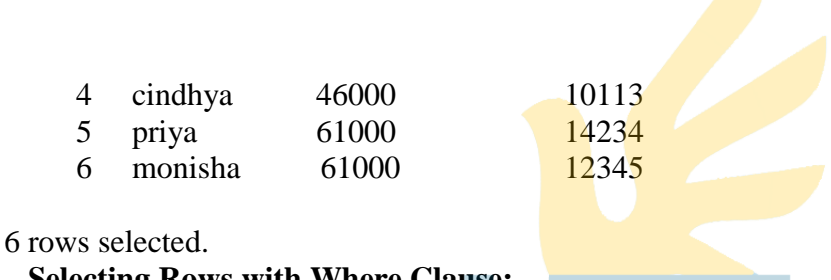

**Selecting Rows with Where Clause:**

**2. Write a query to retrieve Name,Empid and Salary for all employees whose esignation is "Manager".**

SQL> select name,empid,salary from employee where designation='vp';

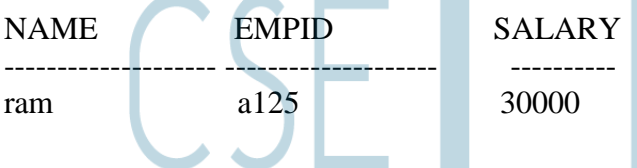

## **Selecting Rows using Comparison Condition:**

## **3.Write a query to retrieve the Name and Salary for all employees whose Salary is less than or equal to 15000.**

SQL> select name,empid,salary from employee where salary<=1500000;

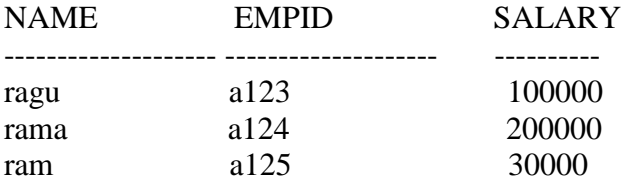

## **Selecting Rows using "BETWEEN" and "AND"**

## **4.Write a query to retrieve Name and Salary of all employees whose salary is between 10000 and 150000.**

SQL> select name,salary from employee where salary between 10000 and 150000;

NAME SALARY -------------------- --------- ragu 100000 ram 30000

# **Selecting Rows using "IN" condition**

## **5. Write a query to retrieve the Empid, Name, and salary of all employees whose empid is a123 and a125.**

SQL> select name, empid, salary from employee where empid in ('a123', 'a125');

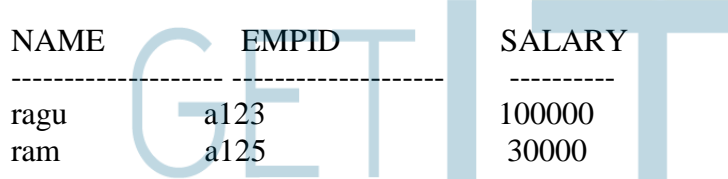

 **Selecting Rows using "LIKE" keyword with % and \_ symbols.**

 **6. Write a query to retrieve name of all employees whose name begins with "r".**

SQL> select name,salary,designation from employee where name like'r%';

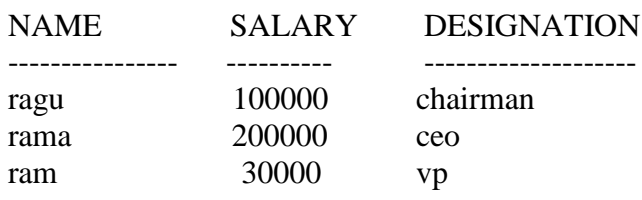

# **7. Write a query to retrieve name of all employees whose second letter of name is "a".**

SOL> select name from employee where name like 'a%';

NAME

--------------------

ragu rama ram

# 8.**Write a query to retrieve name of all employees who have "a" and "u" letters in their name.**

SQL> select name from employee where name like '%a%u%';

NAME

Ragu

**Selecting Rows with Logical Conditions "AND,OR and NOT" operator:**

**9.Write a query to retrieve the Name and Empid , Salary and Designation of all employees who have a Designation that contains the string "cha" and earns Rs.100000 or more.**

 $SOL$  select name, empid, salary, designation from employee where salary  $>=100000$  and designation like 'cha%';

NAME EMPID SALARY DESIGNATION ---------<mark>- ----</mark> ---- --------------ragu a123 100000 chairman  $\sim$   $-$ 

**10. Write a query to retrieve the Name and Empid , Salary and Designation of all employees whose Designation is "NOT IN" "Chairman and VP".**

SQL> select name,empid,salary,designation from employee where designation not in 'chairman';

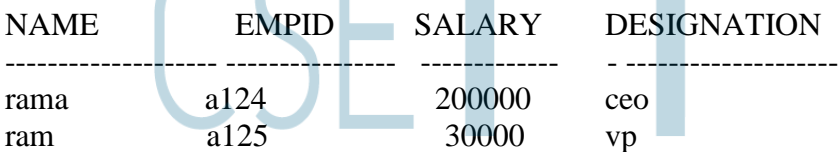

 $\mathcal{L}$  . The state of  $\mathcal{L}$ 

**11. Write a query to retrieve the Name and Empid , Salary and Designation of all employees whose salary is "NOT BETWEEN" "Rs.200000 and Rs.300000".**

SQL> select name,empid,salary,designation from employee where salary not between 200000 and 300000:

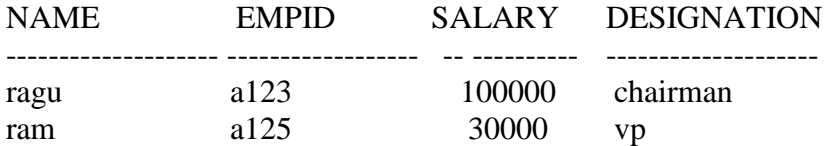

**12.Write a query to retrieve Name,Empid, Salary and Designation of all employees whose Name doesn"t contain "m".**

SQL> select name,empid,salary,designation from employee where name not like '%m%';

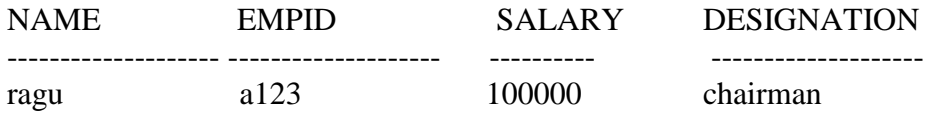

13.**Write a query to retrieve Name,Empid, Salary and Designation of all employees if an employee is "VP" and earns more than 10000 OR if the employee is "CEO".**

SQL> select name,empid,salary,designation from employee where designation='vp' or designation='ceo' and salary>10000;

NAME EMPID SALARY DESIGNATION

-------------------- -------------------- ---------------- --------------

www.getitcse.tk Subject Code: CS2258 Subject Title: Database Management Systems Laboratory

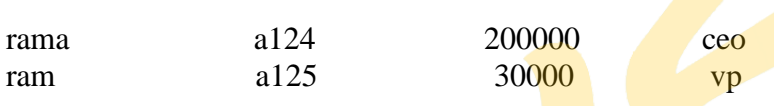

and the state of the state of the

# **Selecting Rows using "ORDER BY" Clause with "ASC" and "DESC" keyword:**

## **14.Write a query to retrieve Name,Empid, Salary and Designation of all employees and sort the result by "Name".**

SQL> select name,empid,salary,designation from employee order by name;

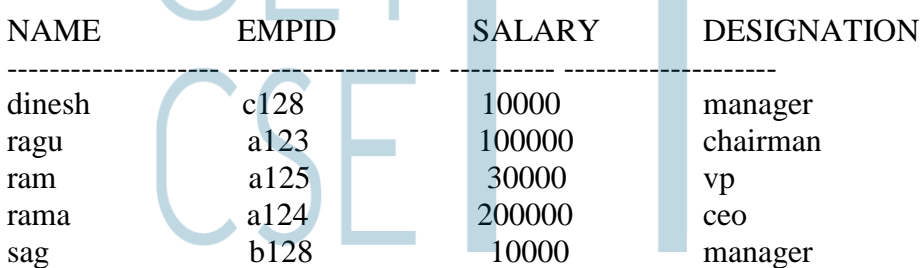

## **15.Write a query to retrieve Name,Empid, Salary and Annual Salary of all employees and sort the result by Annual Salary.**

SQL> select name,empid,salary,salary\*12 as "AnnualSalary" from employee order by salary\*12;

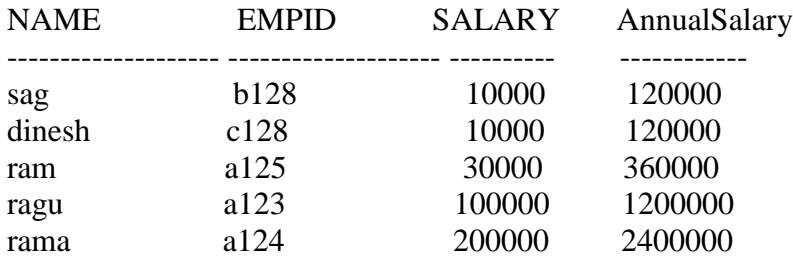

## **16. Write a query to add an attribute hiredate to the employee table.**

SQL> alter table employee add(hiredate date);

Table altered. SQL> select \* from employee;

 SLNO NAME EMPID SALARY DESIGNATION HIREDATE ---------- ---------- ------------- -------------- ---------------- ---------------

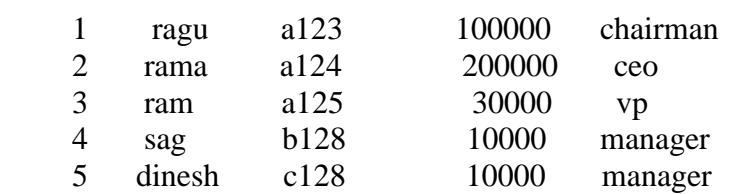

# **17**.**Write a query to update the value for hiredate attribute of the employee table;**

SQL> update employee set hiredate='10-May-10' where slno=1;

1 row updated.

SQL> update employee set hiredate='10-May-11' where slno=2;

1 row updated.

SQL> update employee set hiredate='10-June-11' where slno=3;

1 row updated.

SQL> update employee set hiredate='12-June-12' where slno=4;

1 row updated.

SQL> update employee set hiredate='14-June-10' where slno=5;

1 row updated.

SQL> select \* from employee;

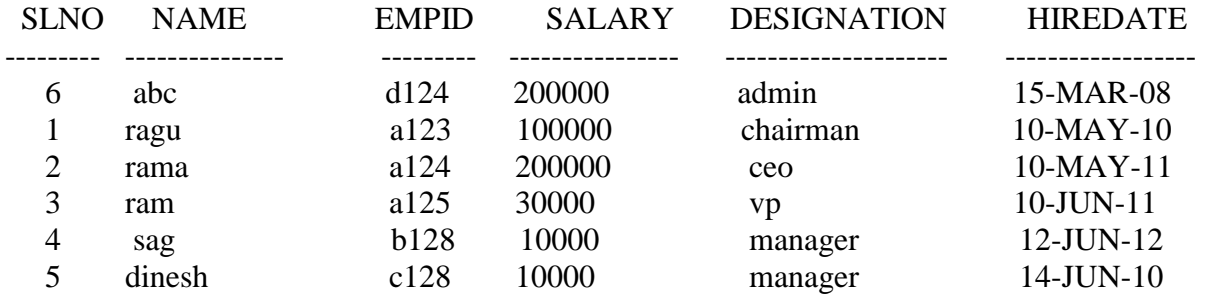

6 rows selected.

# **18. Write a query to retrieve the name,designation,and hiredate of an employee hired between 10 May 2010 and 12 May 2012.**

SQL> select ename,designation,hiredate from employee where hiredate between '10-May-10' and '12-Jun-12';

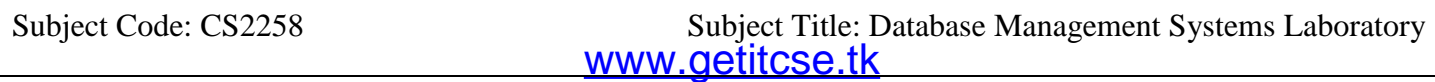

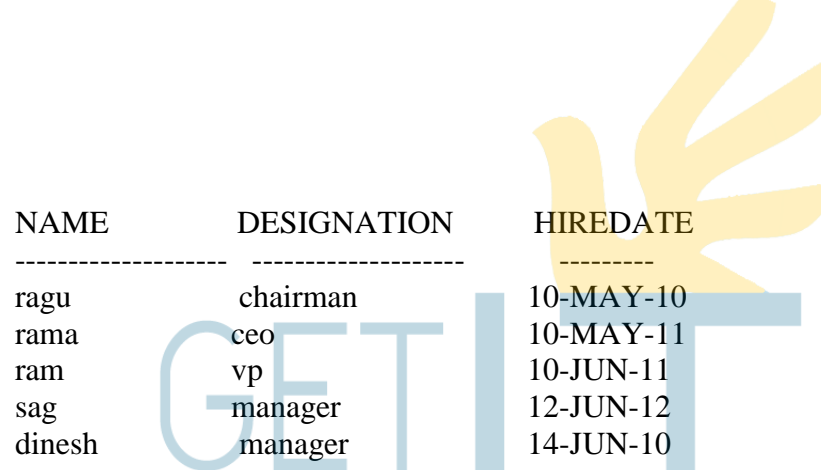

# **19 .Write a query to retrieve the name and empid of all employees with empid a125, b128, c128 in alphabetical order by name.**

SQL> select name,empid from employee where empid in('a125','b128','c128') order by name asc;

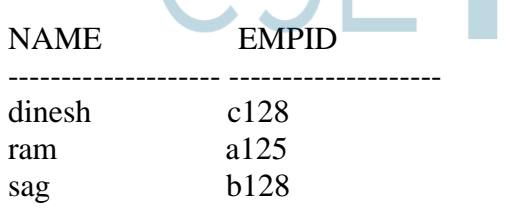

# **20. Write a query to retrieve the name and Hire date of every employee who was hired in 2010.**

SQL> select name,hiredate from employee where hiredate like'%10%';

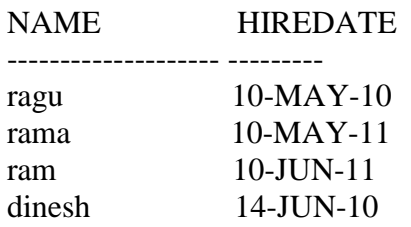

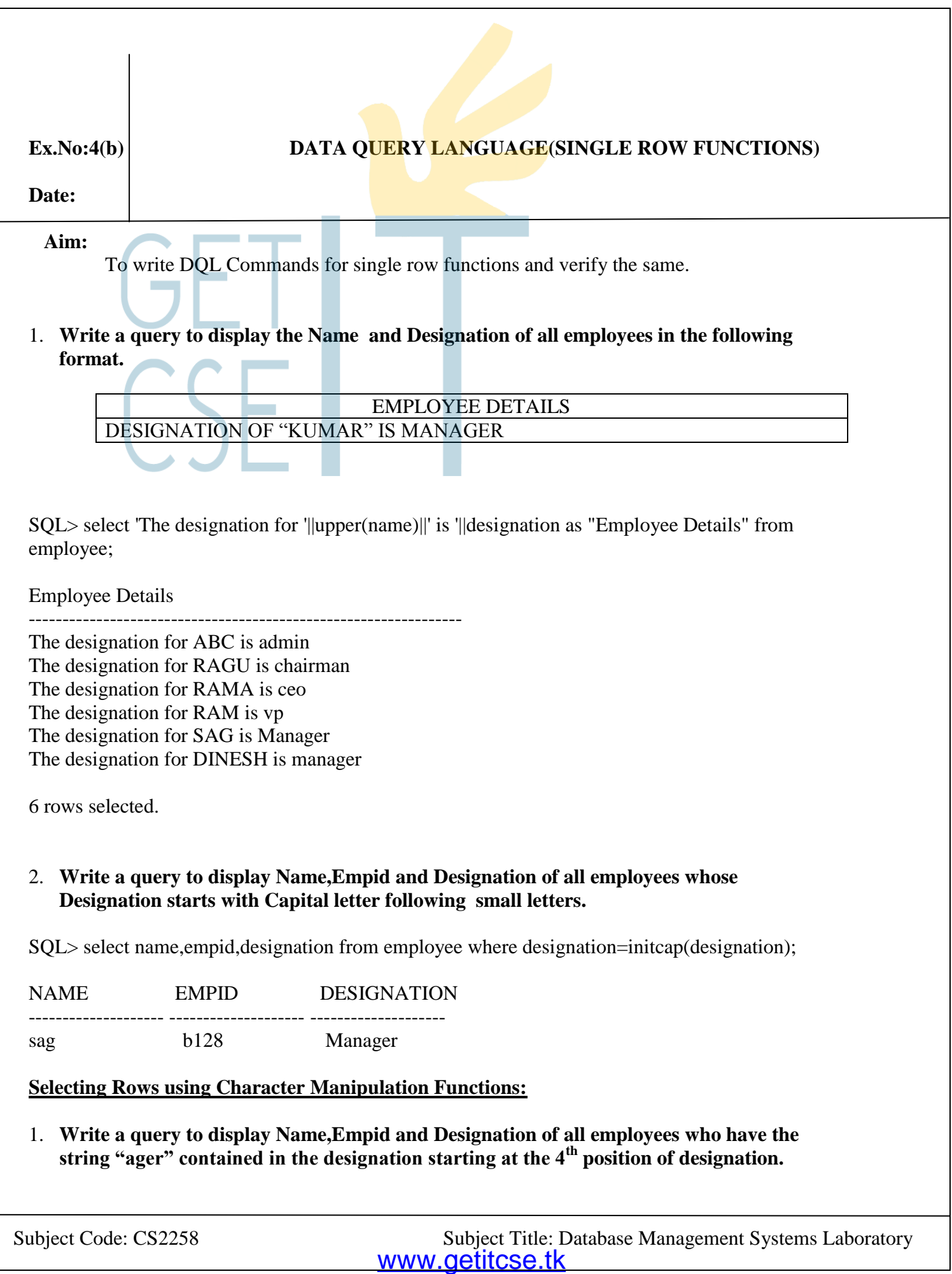

SQL> select name, empid, salary from employee where substr(designation, 4) = 'ager';

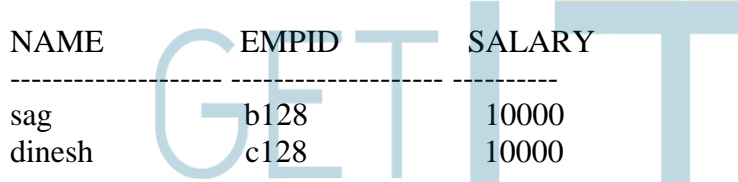

2. **Write a query to display the empid,name and the numeric position of the letter "a" in the name for all the employees whose last names end with an "h".**

 $SQL>$  select id,name,instr(name,'a') as "Contains 'a'" from employee where substr(name,-1)='u';

 EMPID NAME Contains 'a' --------- -------- ----------- a123 ragu 1

3. **Write a query to display the salary value as right justified for a length 10 of all employees.**

SQL> select RPAD(salary,10,'\*') from employee;

RPAD(SALARY)

---------- 10000\*\*\*\*\* 20000\*\*\*\*\*

## **4. Write a query to display the salary value as left justified from a length 10 of all employees.**

SQL> select lpad(salary,10,'\*') from employee;

LPAD(SALARY)

\*\*\*\*\*10000 \*\*\*\*\*20000

----------

# **5.Write a query to trim and display the letter "H" from the "Hello World".**

SQL> select trim('h' from 'hello world') from dual;

# TRIM('H'FR

----------

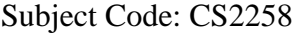

ello world **Selecting Rows using Number Functions from Dual table: (ROUND, TRUNCATE and MOD) 1.Write a query to round the value 45.923 into 45.92,46 and 50.** SQL> select round(45.923,2),round(45.923,0),round(45.923,-1) from dual; ROUND(45.923,2) ROUND(45.923,0) ROUND(45.923,-1) --------------- --------------- ---------------- 45.92 46 50

**2. Write a query to truncate the value 45.923 into 45.92,45 and 0.**

SQL> select name,salary,mod(salary,5000) from employee where designation='manager"

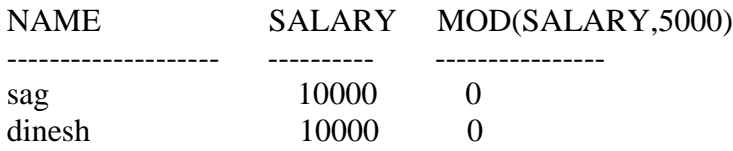

## **Selecting Rows with Date Functions;**

# **MONTHS\_BETWEEN,ADD\_MONTHS,NEXT\_DAY,LAST\_DAY,ROUND,TRUNCATE**

**1. Write a query to display system date, label the column "System Date".**

SQL> select sysdate as "system date" from dual;

system date

-------------- 10-JAN-13

**2.Write a query to display the name and number of weeks employed for all employees who are managers. Label the column "Weeks".**

SQL> select id,hiredate,months\_between(sysdate,hiredate) as "tenure" from employee;

ID HIREDATE tenure

------ --------- -----------

- 1 01-OCT-11 15.3108875
- 2 10-SEP-10 28
- 3 12-JUN-09 42.9560488
- 4 20-MAR-10 33.6979842

**3.Write a query to display the employee id,hiredate and first Friday after hire date,of all employees fewer than 20 months.**

SQL> select id,hiredate,next\_day(hiredate,'friday') from employee where months\_between(sysdate,hiredate)<20;

ID HIREDATE NEXT\_DAY

---------- --------- --------------- 1 01-OCT-11 07-OCT-11

# **4. Write a query to display the employee id,hiredate and last day of the hire month for all employees fewer than 36 months.**

SQL> select empid,hiredate,last\_day(hiredate) from employee where months\_between (sysdate,hiredate)<36;

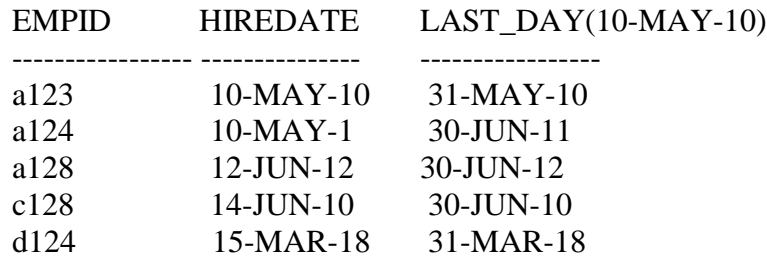

6 rows selected.

**Selecting Rows using Data Conversion Functions: TO\_CHAR,TO\_NUMBER,TO\_DATE**

**1.Write a query to display the system date and date in the following format: "DD/MON/YYYY". Label the column DATE.**

SQL> select sysdate,to\_char(sysdate,'DD/MON/YYYY') as "DATE" from dual;

SYSDATE DATE

---------------- ----------- 17-JAN-13 17/JAN/2013

## **2.Write a query to display the system date and year to be spelled out. Label the column Year.**

SQL> select sysdate,to\_char(sysdate,'year') as "YEAR" from dual;

#### SYSDATE YEAR

--------- ------------

17-JAN-13 twenty thirteen

## **3.Write a query to display the system date,full name of the month,three-letter abbreviation of the day of week.Label the columns Month and Day.**

SQL> select sysdate,to\_char(sysdate,'month') as "Month",to\_char(sysdate,'DY') from dual;

SYSDATE Month TO\_ ---------- -------17-JAN-13 january THU

# **4.Write a query to display the employee id,hiredate,and month on which the employee started. Label the column month\_hired of all employees whose name is "ram".**

SQL> select empid,hiredate,to\_char(hiredate,'DaY') as "Hired month" from employee where name='ram';

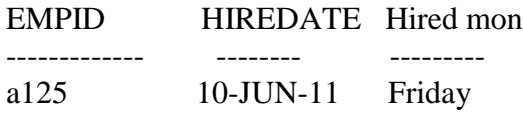

**5.Write a query to display the name,hiredate,and day of the week on which the employee started. Label the column DAY. Order the results by the day of the week starting with Monday.**

SQL> select name,hiredate,to\_char(hiredate,'DAY') as "DAY" from employee order by DAY;

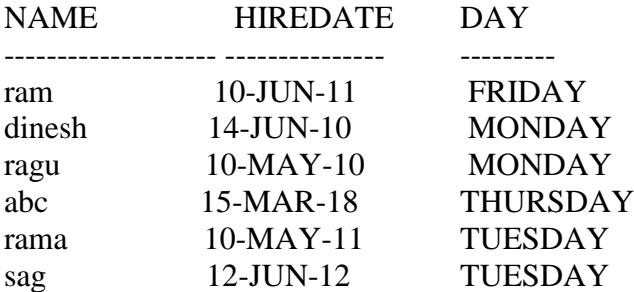

6 rows selected.

## **6.Write a query to display the salary of all employees in the following format: Rs.6,000.00**

SQL> select to\_char(salary,'\$9,99,999.00') salary from employee;

SALARY

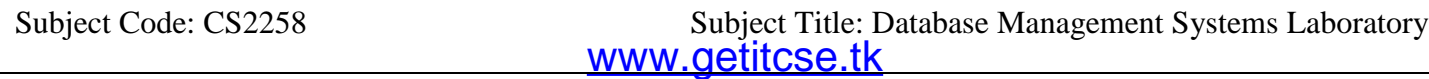

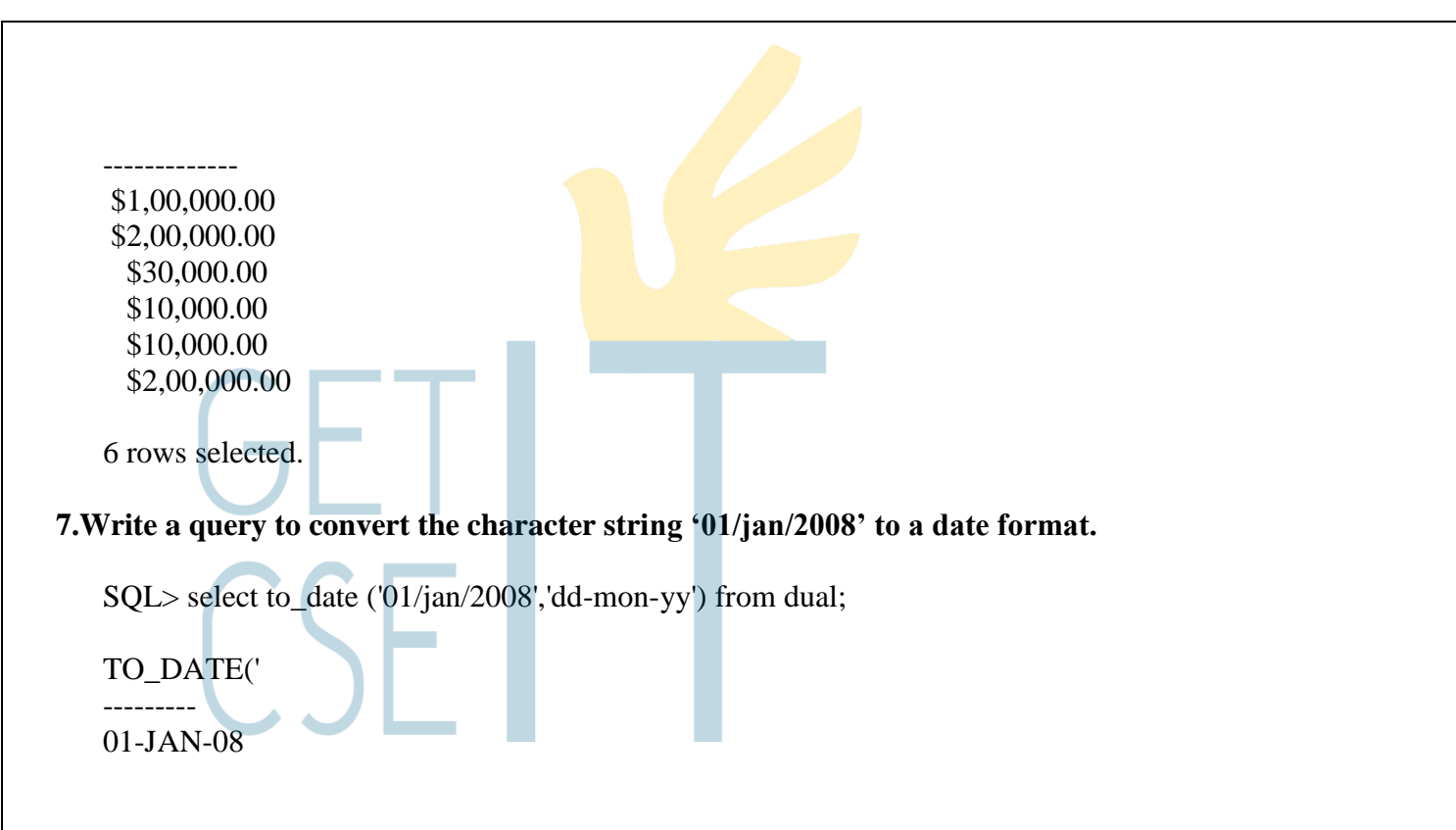

## **8. Write a query to display name and employees hired prior to 1999. Hint: Use the RR format in TO\_DATE function.**

SQL> select name,to\_char(hiredate,'DD-MON-YYYY') from employee where hiredate<(t o\_date('01-Jan-11','DD-MON-YY'));

NAME TO\_CHAR(HIR

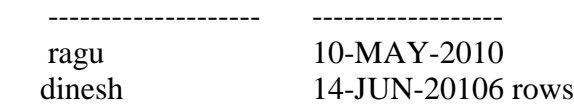

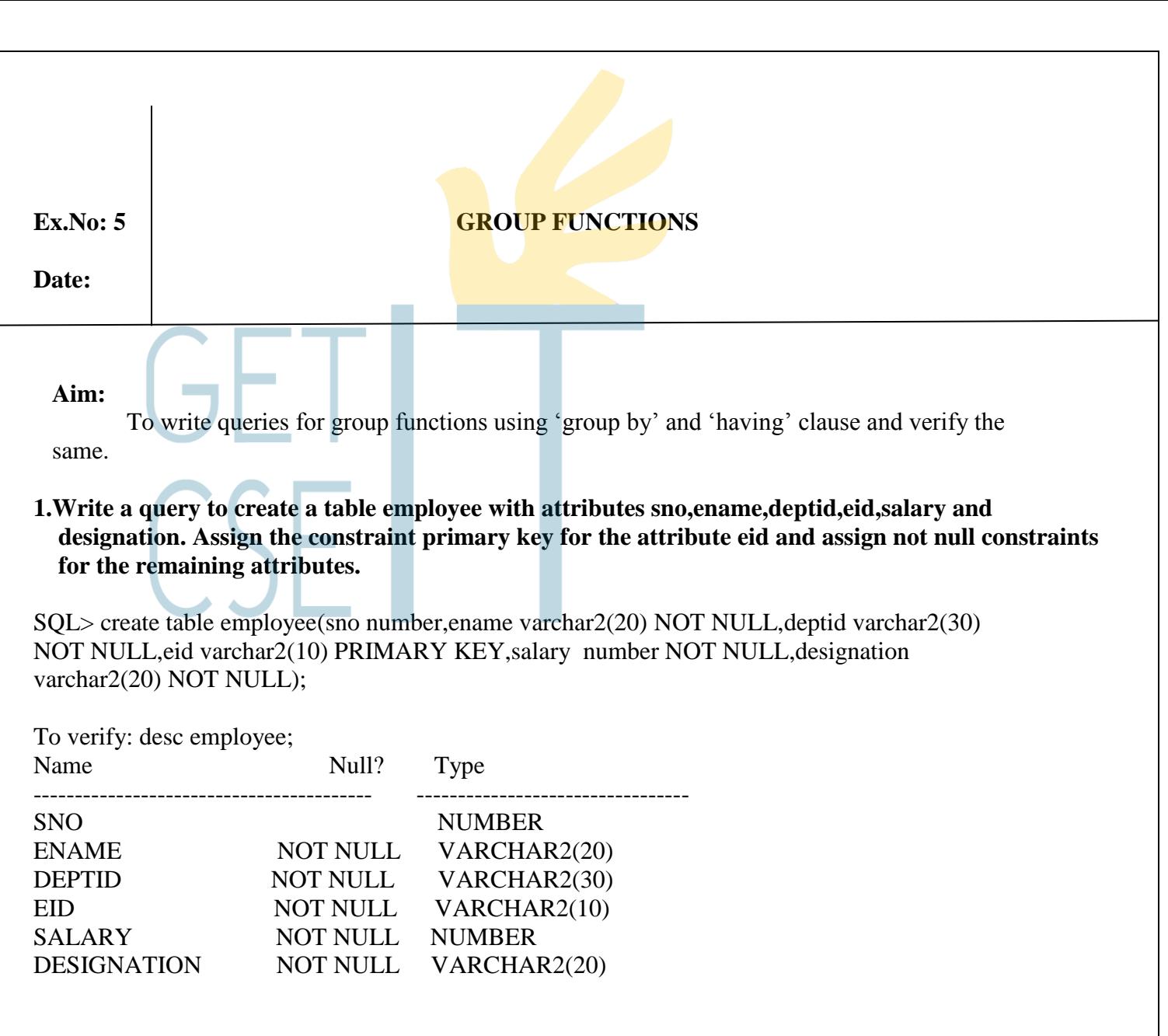

## **2.Write a query to display the sum and average of salary for all employees and verify it. Label the column as "Sum" and "Average".**

SQL> select sum(salary),avg(salary) from employee;

SUM(SALARY) AVG(SALARY)

**Selecting rows using Group Functions:**

20000 10000

----------- -----------

## **3. Write a query to display the sum and average of salary of all "managers" and verify it. Label the column as "Sum" and "Average".**

SQL> select sum(salary),avg(salary) from employee where designation like '%man%';

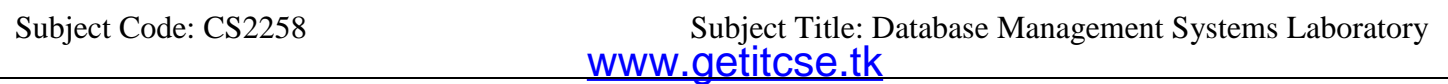
SUM(SALARY) AVG(SALARY) ----------- ----------- 20000 10000 4. **Write a query to display highest and lowest salary for all managers and verify it.** SQL> select MAX (salary),min(salary) from employee where designation='manager'; MAX(SALARY) MIN(SALARY) ----------- ----------- 50000 10000 **5. Write a query to display the name of the employee in an alphabetized list of all employees and verify it.**  SQL> select min(ename),max(ename) from employee; MIN(ENAME) MAX(ENAME) -------------------- -------------------- A C **6. Write a query to display the number of employees in the department CSE and verify it.** SQL> select count(\*) from employee where deptid like '%CS%'; COUNT(\*) ---------- 3 **Selecting Rows using Group By Clause: 7. Write a query to display the department number and the average salary for each department and verify it.** SQL> select deptid,avg(salary) from employee group by deptid; DEPTID AVG(SALARY) ------------------------------ -----------

**8. Write a query to display the number of employees working for each department and verify it.**

SQL> select deptid,count(eid)from employee group by deptid;

CS001 30000 CS002 10000

www.getitcse.tk Subject Code: CS2258 Subject Title: Database Management Systems Laboratory

# DEPTID COUNT(EID)

--------------------- ----------

CS001 2

CS002 1

**9. Write a query to display deptid,designation,and sum of salary for all employees in each department, designation and verify it.**

SQL> select deptid,designation,sum(salary) from employee group by deptid,designation;

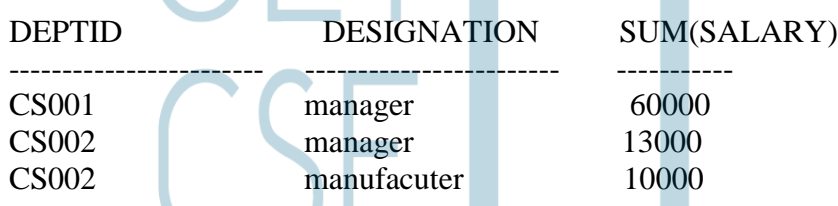

# **10. Write a query to display the average salaries of those departments that have an average salary greater than Rs.8000/- and verify it.**

SQL> select deptid,avg(salary)from employee having avg(salary)>8000 group by deptid;

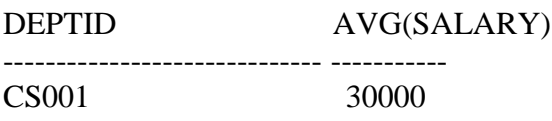

**11. Write a query to display the designation and total monthy salary for each designation with a total payroll exceeding Rs 10000. Sort the list by the total monthly salary and verify it. Label the column as "Designation" and "Payroll".**

SQL> select designation as "Designation",sum(salary) as "payroll" from employee having sum(salary)>1

0000 group by designation order by sum(salary);

Designation payroll -------------------- ----------

manager 73000

# **Selecting Rows using Having Clause: [Excluding the Group Results]**

**12. Write a query to display the department numbers and maximum salaries for those departments whose maximum salary is greater than Rs.10000 and verify it.**

SQL> select deptid,max(salary)from employee group by deptid having max(salary)>10000;

DEPTID MAX(SALARY)

------------------------------ -----------

CS001 50000 CS002 60000

**13. Write a query to display the designation and total monthly salary for each designation with a total payroll exceeding Rs 13000. The result should exclude manufactures and sort the list by the total monthly salary and verify it. Label the column as "Designation" and "Payroll".**

SQL> select designation as "Designation",sum(salary) as "Payroll" from employee where designation NO

T IN('manufacturer') group by designation having sum(salary)>13000 order by sum(salary);

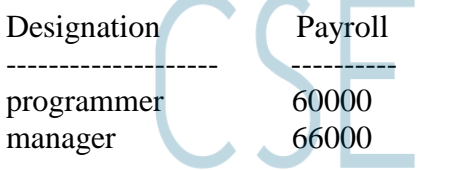

# **Selecting Rows using Group Functions:[Nesting Group Functions]**

**14. Write a query to display the maximum average salary and verify it. Label the column as "Maximum Average Salary" in each department.**

SQL> select max(avg(salary)) as "Maximum Average Salary" from employee group by deptid;

Maximum Average Salary

------------------------------- 35000

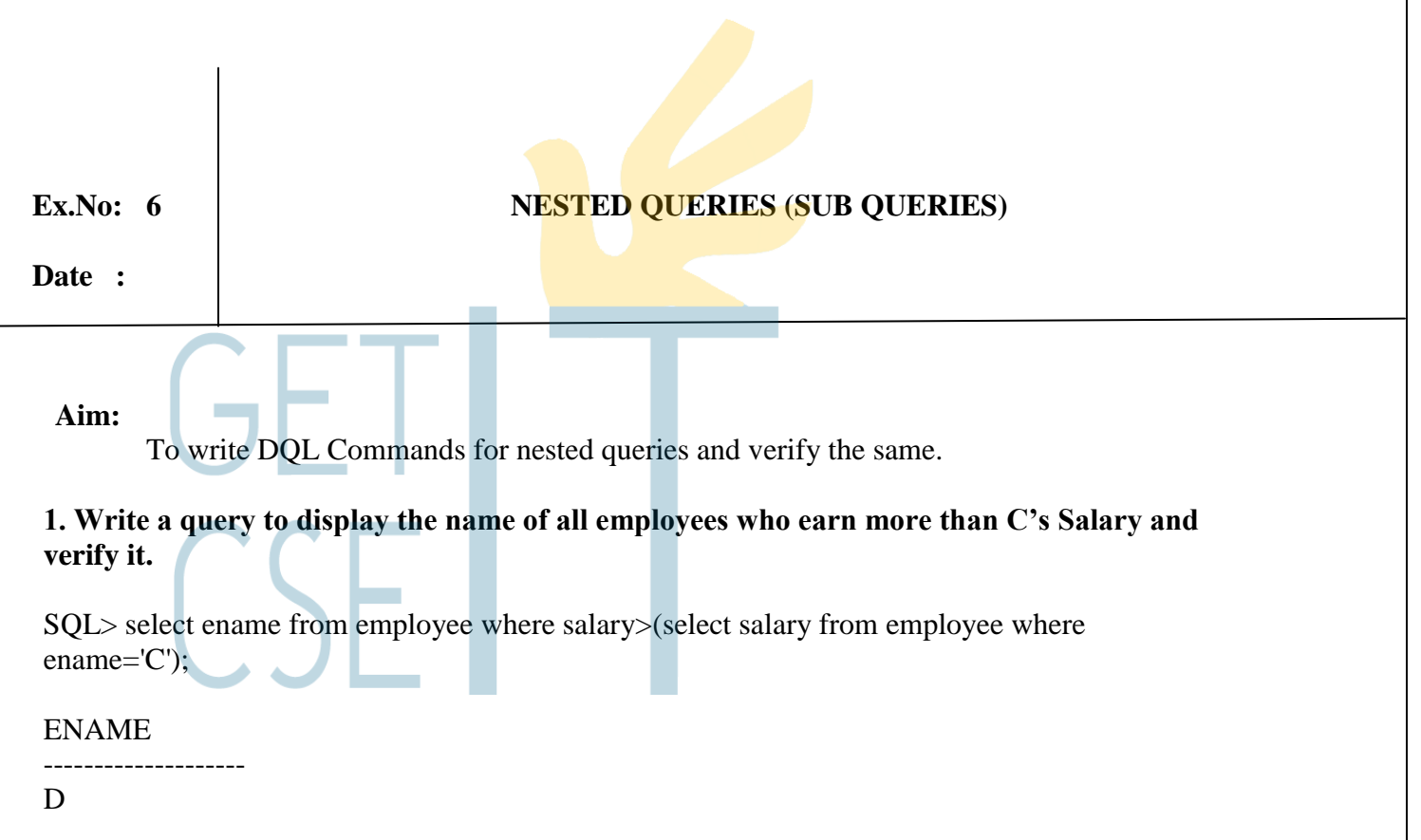

#### **2. Write a query to display the name and salary of all employees who are in the same**  department as 'C' and verify it.

SQL> select ename,salary from employee where deptid=(select deptid from employee where ename='C');

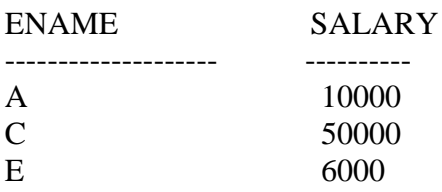

#### **3. Write a query to display the name and designation of all employees whose designation is the same as that of employee 002**

SQL> select ename,designation from employee where designation=(select designation from employee where eid=002);

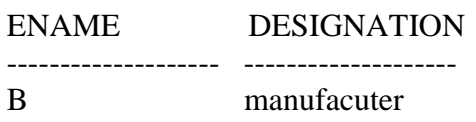

**4. Write a query to display the name and designation of all the employees whose designation is the same as that of employee a124 and whose salary is greater than that of employee a125.**

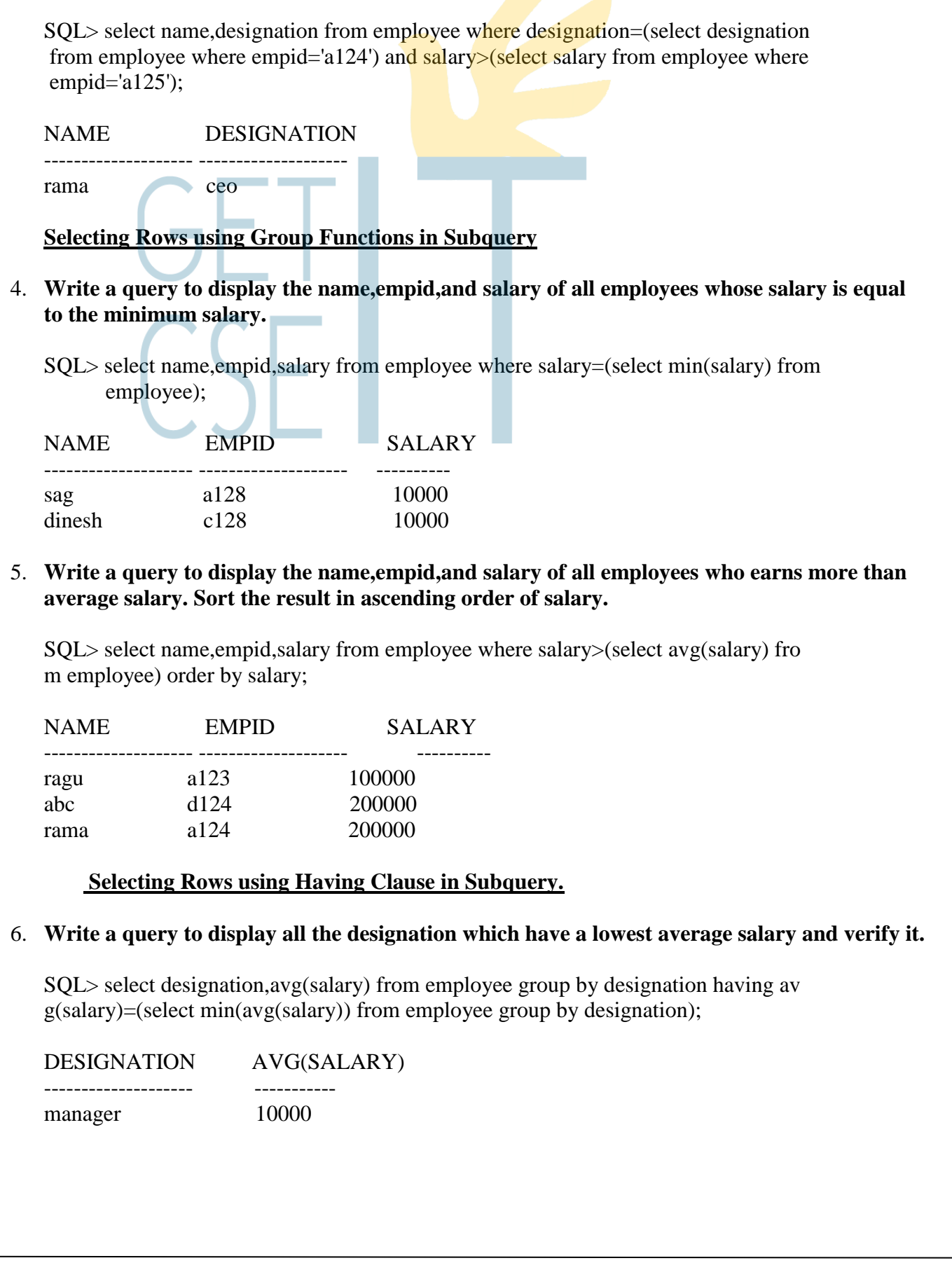

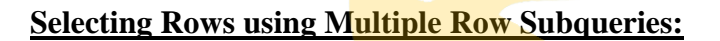

**IN,<ANY(less than the minimum),>ANY(more than the minimum),=ANY(equivalent to IN),<ALL(less than the minimum),>ALL(more than the minimum),=ALL(equivalent to IN)**

7. **Write a query to display the name,salary,empid of all the employees who earns the same salary as the minimum salary for each designation and verify it.**

SQL> select name,salary,empid from employee where salary IN(select MIN(salary) from employee group by designation);

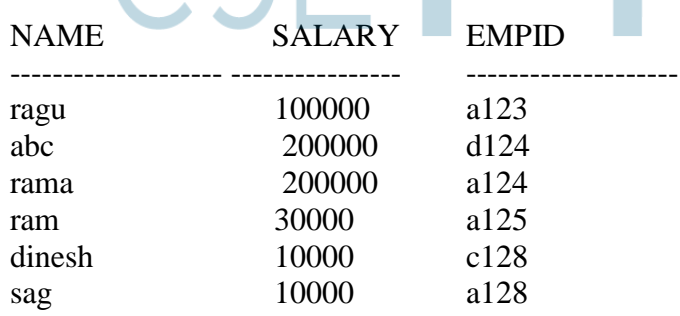

6 rows selected.

8. **Write a query to display name,empid,salary of all employees who earns the same salary as the average salary for each department and verify it.**

SQL> select name,empid,salary from employee where salary IN(select avg(salary) from employee group by depid);

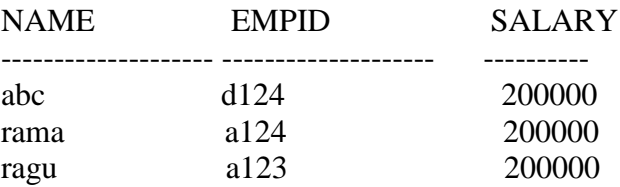

9. **Write a query to display the empid,name,designation and salary of all employees who are not managers and whose salary is less than that of any manager"s maximum salary and verify it. (use "any" keyword).**

SQL> select empid,name,designation,salary from employee where salary<any(select salary from employee where designation='manager') and designation<>'manager';

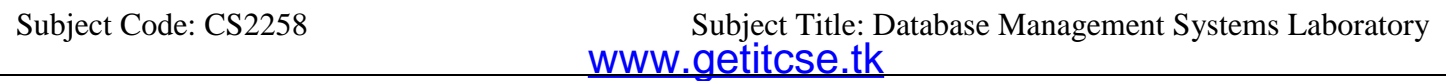

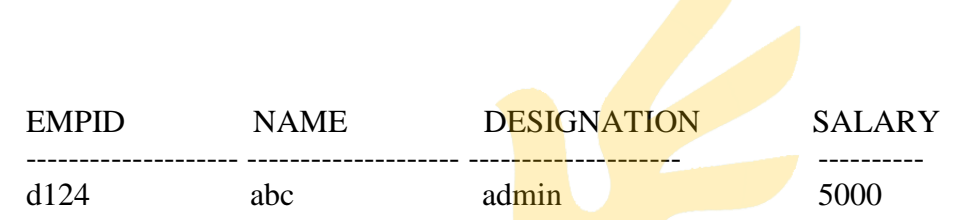

10. **Write a query to display the empid,name,designation and salary of all employees who are not managers and whose salary is less than that of the manager"s maximum salary and verify it. (use "all" keyword).**

SQL> select empid,name,designation,salary from employee where salary<all(select salary from employee where designation='manager') and designation<>'manager';

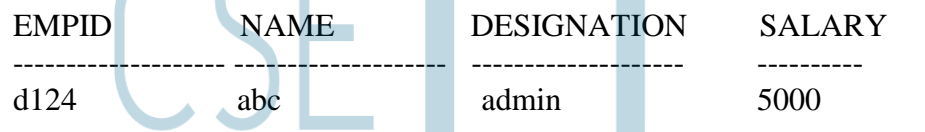

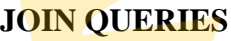

**Ex.No: 7** 

# **Date :**

#### **Aim:**

To write DQL Commands to join, Restrict and Retrieve information from one or more tables execute it and verify the same.

# **Selecting Rows with Equijoin using table Aliases**

# **1. Write a query to display empid,name,deptid,deptname and location for all employees and verify it.**

SQL> select employee.empid,employee.name,employee.depid,department.deptname,depa rtment.location from employee,department where employee.depid=department.depid;

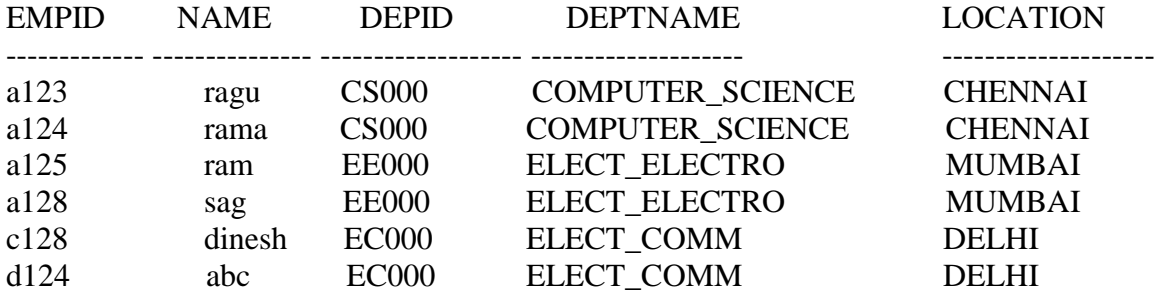

6 rows selected.

#### **2. Write a query to display the "dinesh" depid and deptname and verify it.**

SQL> select e.empid,e.name,e.depid,d.deptname from employee e,department d where e.depid=d.depid and e.name='dinesh';

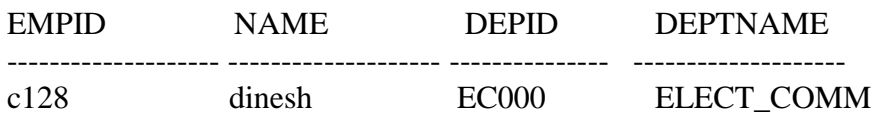

**Selecting Rows with Non-Equijoin using table Aliases: [Other Conditions such as >=, <= and BETWEEN, AND ]**

**1. Write a query to display the name,salary and deptname of all employees whose salary is greater than 10000 and verify it.**

SQL> select e.name, e.salary, d.deptname from employee e, department d where e.salary > 10000 and e.depid=d.depid;

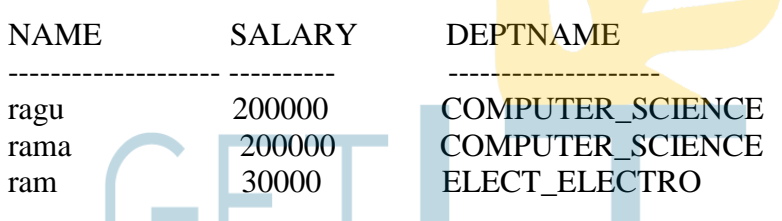

**Selecting Rows using Outer Joins:[ Left Outerjoin,Right Outerjoin using "+" symbol ]**

#### **1. Write a query to display the name, depid and deptname of all employees.Make sure that employees without department are included as well and verify it.**

SQL> select e.name,e.depid,d.deptname from employee e,department d where e.depid  $=$ d.depid $(+)$ ;

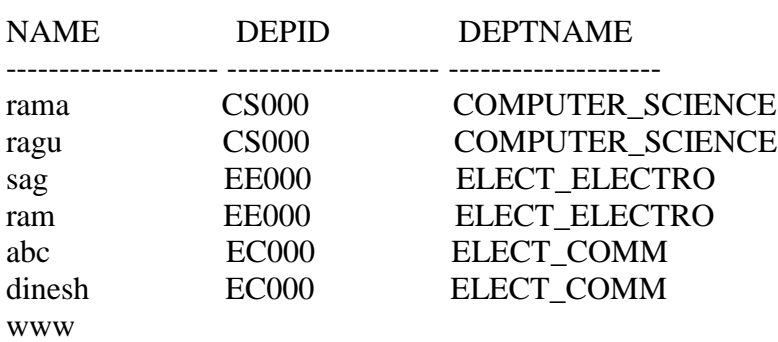

7 rows selected.

#### **2. Write a query to display the name, salary,depid and deptname of all employees. Make sure that departments without employees are included as well and verify.**

SQL> select e.name,e.salary,e.depid,d.deptname from employee e,department d wher e e.depid(+)=d.depid;

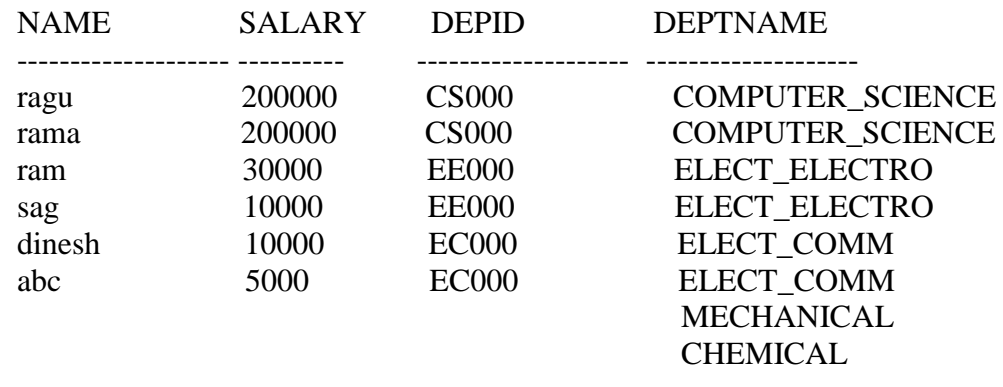

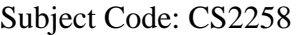

8 rows selected.

 **it.**

#### **Selecting Rows using Self Joins:**

**1. Write a query to find and display the name of each employee"s deptname and verify** 

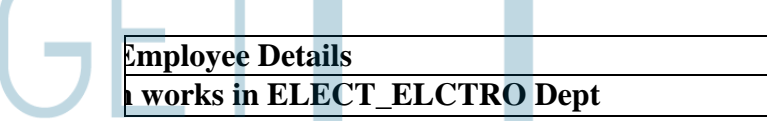

SQL> select e.name||' Works In '||d.deptname as "Employee Details" from employee e,department d where e.depid=d.depid;

Employee Details

------------------------------------------------- ragu Works In COMPUTER\_SCIENCE rama Works In COMPUTER\_SCIENCE ram Works In ELECT\_ELECTRO sag Works In ELECT\_ELECTRO dinesh Works In ELECT\_COMM abc Works In ELECT\_COMM

6 rows selected.

#### **Selecting Rows using Cross Join: [like Cartesian Product of 2 Tables]**

#### **1. Write a query to display the name and department name of all employees and verify it.[NOTE: Use CROSS JOIN]**

SQL> select name,deptname from employee cross join department;

NAME DEPTNAME

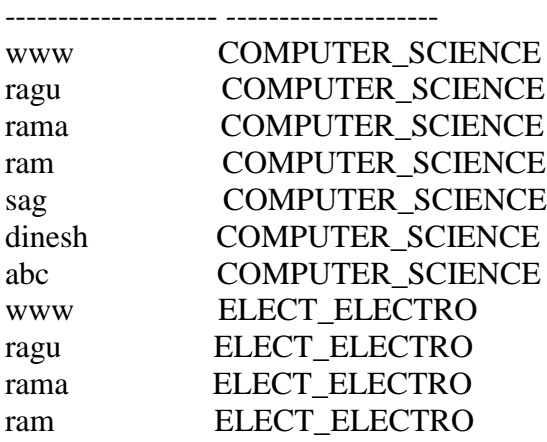

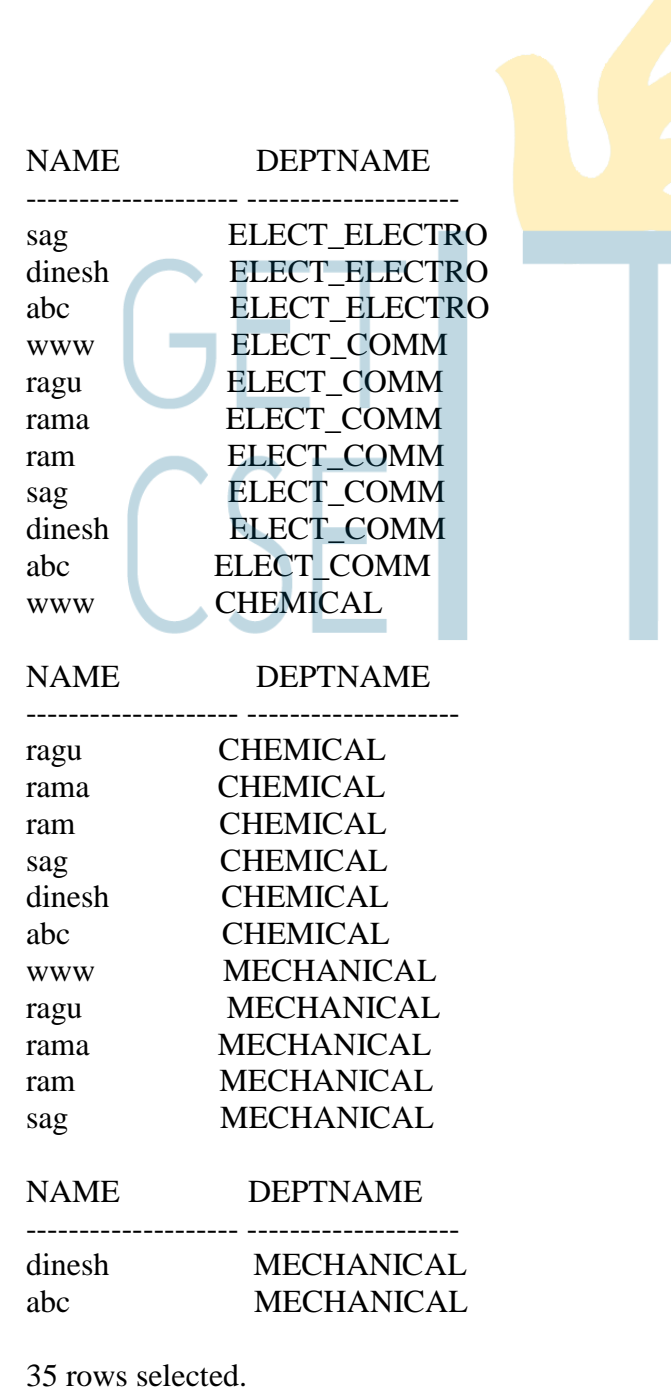

#### **Selecting Rows Using Natural or Inner Join:[like equi-join]**

#### **1. Write a query to display the empid,name,depid,deptname and location and verify it.[NOTE: Use Natural join]**

SQL> select empid,name,depid,deptname from employee natural join department;

EMPID NAME DEPID DEPTNAME

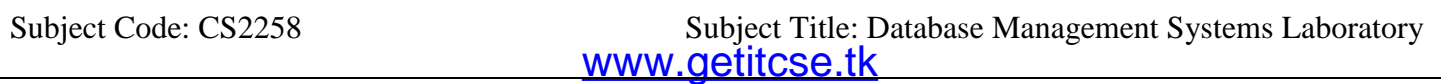

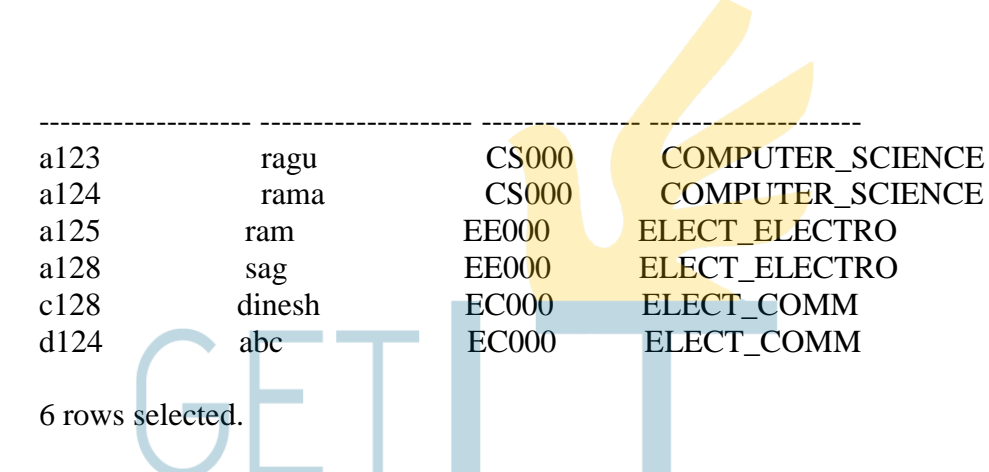

#### **2. Write a query to display the empid,name,depid,deptname and location. Limit the row output to those with a empid equal to a124 or a125 and verify it.**

SQL> select empid,name,depid,deptname,location from employee natural join depart ment where empid IN('a124','a125');

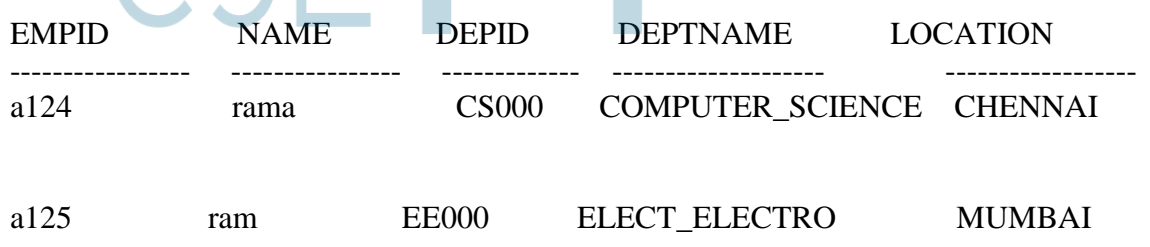

#### **Selecting Rows using Join with USING clause: [like Non-equi-join]**

#### **1. Write a query to display the empid,name and location of all employees and verify it. [NOTE: Use JOIN with USING clause]**

SQL> select e.empid,e.name,d.location from employee e join department d using (d epid);

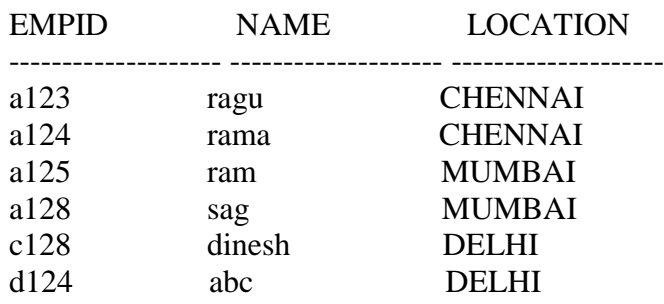

6 rows selected.

#### **Selecting Rows using Join with ON clause: [like self-join]**

#### **1. Write a query to display the empid,name,depid,deptname and location of all employees and verify it. [NOTE: Use JOIN with ON clause]**

SQL> select e.empid,e.name,e.depid,d.deptname,d.location from employee e join department d on (e.depid=d.depid);

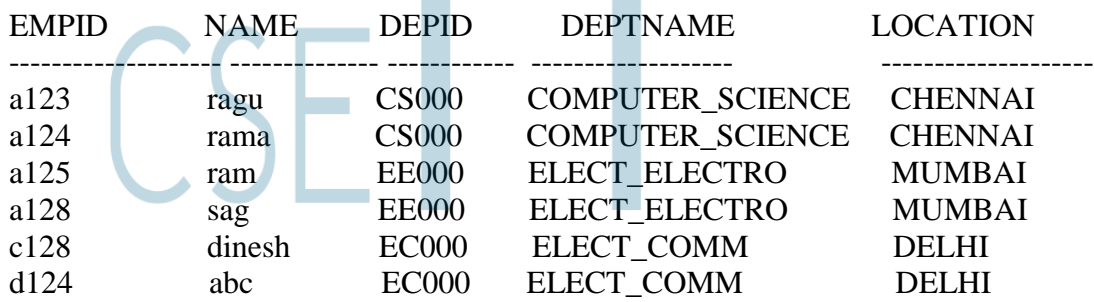

6 rows selected.

#### 2. **Write a query to display the employee id,name,depid,deptname and location of all customers where deptid is CS000 and verify it. [NOTE: Use JOIN with ON clause]**

SQL> select e.empid,e.name,d.depid,d.deptname,d.location from employee e join de partment d on(e.depid=d.depid) where e.depid='CS000';

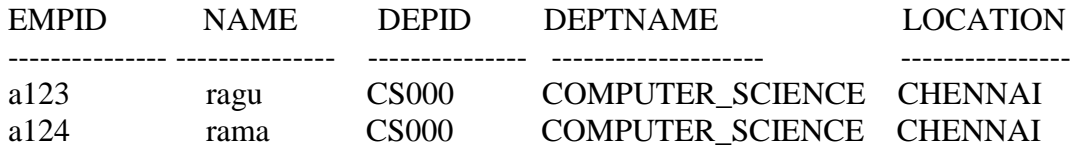

#### **Selecting Rows using Outer Join with ON Clause: [LEFT OUTER JOIN, RIGHT OUTER JOIN, FULL OUTER JOIN]**

**1. Write a query to display the name,depid and department name of all employees. Make sure that employees without department are included as well and justify it.[NOTE: Use LEFT OUTER JOIN with ON clause].**

SQL> select e.name,e.depid,d.deptname from employee e left outer join department d on(e.depid=d.depid);

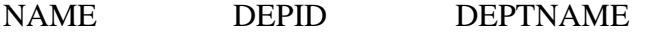

-------------------- -------------------- ------------------- rama CS000 COMPUTER\_SCIENCE

www.getitcse.tk Subject Code: CS2258 Subject Title: Database Management Systems Laboratory

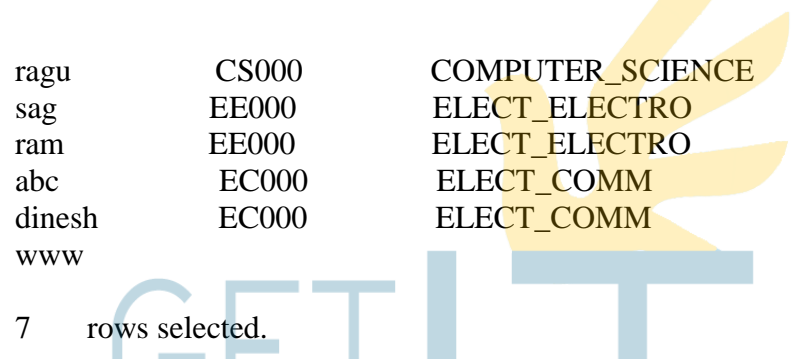

# **2. Write a query to display the employee name,depid, deptname of all employees. Make sure that departments without employees are included as well and verify it. [NOTE: Use RIGHT OUTER JOIN with ON Clause]**

SQL> select e.name,d.depid,d.deptname from employee e right outer join departmen  $t d$  ON(e.depid=d.depid);

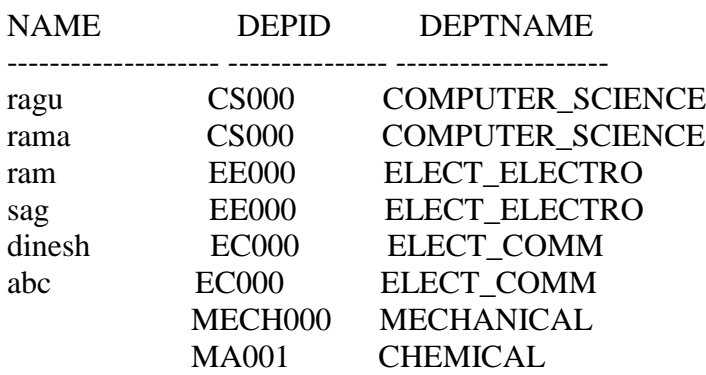

8 rows selected.

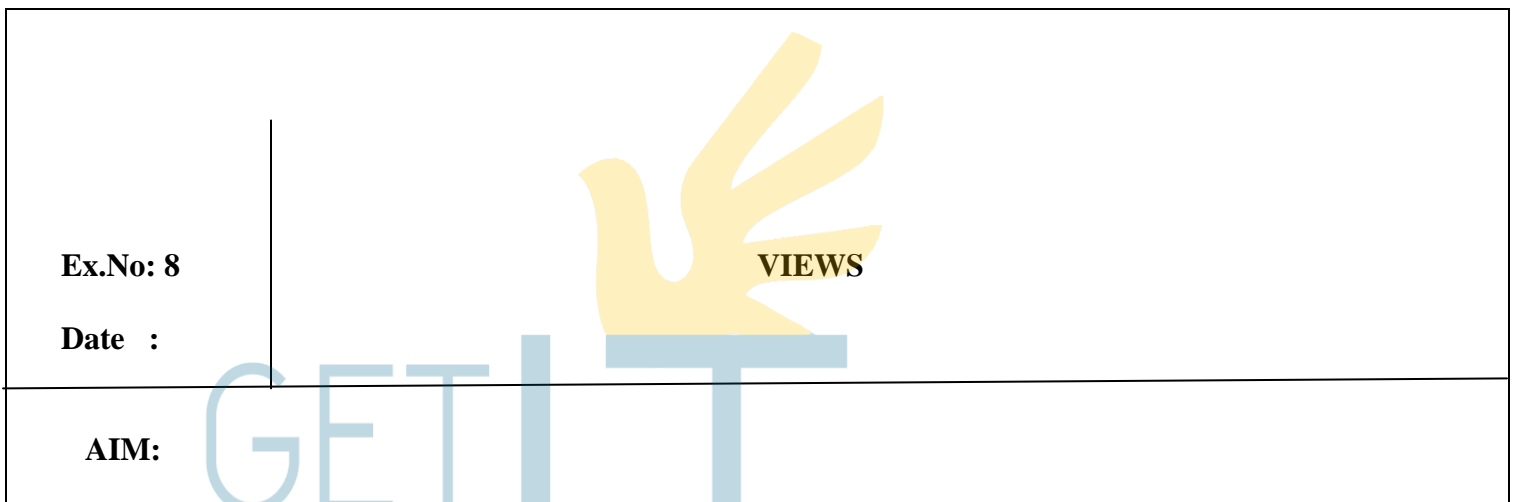

To write a DDL command to create views to restrict data access from one or more tables, execute it and verify the same.

#### **Creating views:**

**1. Create a view that contains employee id as "ID\_NUMBER", employee name as "NAME" and salary as "SALARY" for each employee in department 90.**

SQL> create view vw\_emp80(id,name,salary) as select empid,name,salary from employee where deptid=90;

#### **OUTPUT:**

View created.

SQL> select \* from vw\_emp80;

**Contract** 

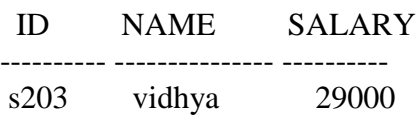

#### **2. Create a view vw\_sal that contains employee id as "ID" , employee name as "NAME" and annual salary as "ANNUAL\_SAL" for each employee in the department 100.**

SQL> create view vw\_sal(id,name,"annual\_sal") as select empid,name,salary\*12 from employee where deptid=100;

View created.

**To Verify:** SQL> select \* from vw\_emp80;

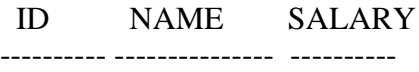

s203 vidhya 29000

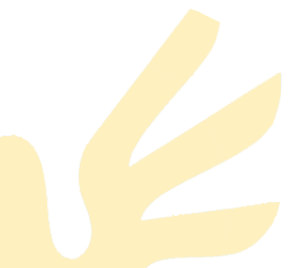

#### **Selecting views with group functions:**

- **3. To create a view vw\_dept\_sal that contains department name as "DEPNAME" , minimum**  salary as "MIN\_SAL" , maximum salary as "MAX\_SAL"
	- SQL> create or replace view vw\_dept\_sal(depname,min\_sal,max\_sal) as select deptname,min(employee.salary),max(employee.salary) from employee, dep where employee.deptid=dep.deptid group by deptname;

View created

**To Verify:** SQL> select \* from vw\_dept\_sal;  $\sim$   $\sim$   $\sim$   $\sim$   $\sim$ 

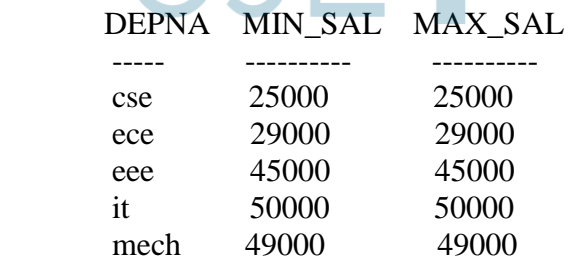

#### **Selecting views with check option:**

**4. To create a view vw\_emp12 that contains all the details of employees whose department no is 102 and does not allow the department no for those employees to be changed through views.**

#### **SYNTAX:**

SQL> create or replace view vw\_emp12 as select \* from employee where deptid=102 with check option constraint vw\_emp12\_ck;

View created.

SQL> select \* from vw\_emp12;

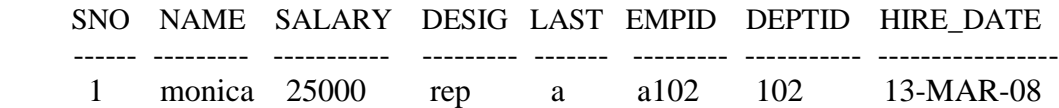

**5. To create a view to set the salary Rs.15000/- to the employee id "a102" in the vw\_dept\_salary and verify the result in vw\_emp12\_sal and employees table.**

SQL> update vw\_emp12 set salary=15000 where empid='a102';

1 row updated.

**To Verify:** SQL> select \* from vw\_emp12;

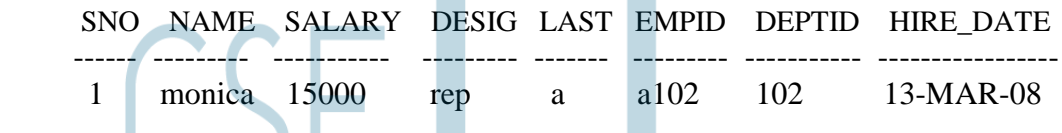

**6. To create a view vw\_emp10 that contains employee id as "EMPLOYEE ID", employee name as "EMPLOYEE NAME" and deptno as "DEPTNO" of all employees whose deptno is 10 and does not allow inserting, deleting or modifying a row through view .**

#### **STNTAX:**

SQL> create or replace view vw\_emp10(id,name,deptid) as select empno, ename,deptno from emp where deptno=10 with read only;

#### **OUTPUT:**

View created.

SQL> select \* from vw\_emp10;

 ID NAME DEPTID ----- ---------- ---------- 7782 CLARK 10 7839 KING 10 7934 MILLER 10

**7. To display the top three carner names and salaries of employees. Label the rownum as "RANK".**

SQL> select rownum as rank,emp.ename,emp.sal from(select ename,sal from emp order by sal desc) emp where rownum  $\leq$ 3;

 RANK ENAME SAL ---------- ---------- -------- 1 KING 5000

www.getitcse.tk Subject Code: CS2258 Subject Title: Database Management Systems Laboratory

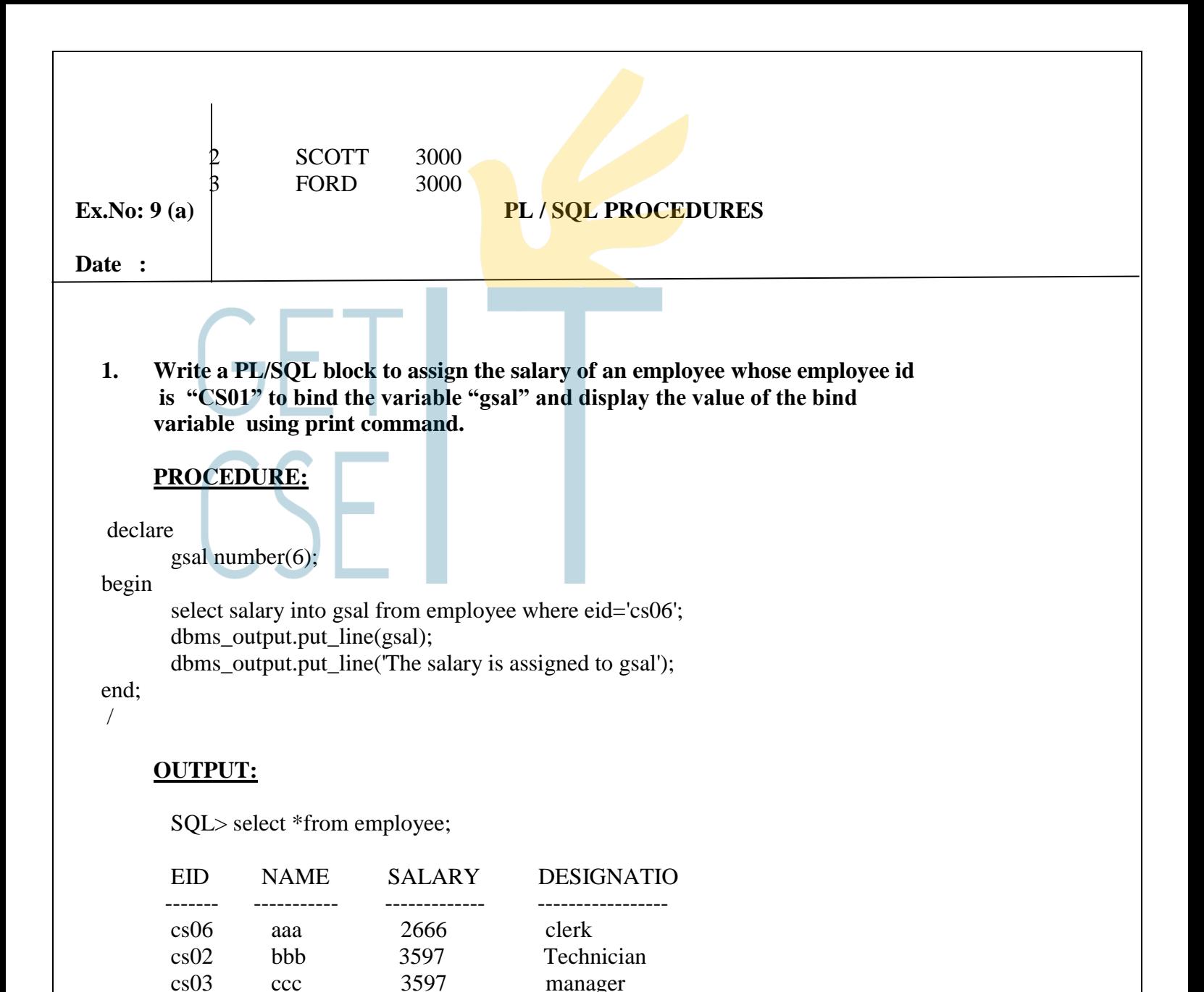

# **run time.**

The salary is assigned to gsal

PL/SQL procedure successfully completed.

**2. Write a PL/SQL block to calculate the monthly salary by getting the annual salary at** 

# **PROCEDURE:**

 SQL> / 2666

declare annual\_sal number(6); monthly\_sal number(6);

begin

monthly\_sal:=&annual\_sal/12;

dbms\_output.put\_line('The monthly salary is:'||monthly\_sal); end; /

 **OUTPUT:**

 Enter value for annual\_sal: 10000 old 5: monthly sal:= $&$ annual sal/12; new 5: monthly\_sal:=10000/12;

PL/SQL procedure successfully completed.

**3. Write a PL/SQL block to update the salary for the employee "c201" and display it.**

# **PROCEDURE:**

declare

e\_sal employee.salary%type:=500; sal number(6);

begin

update employee set salary=salary+e\_sal where eid='cs06'; select salary into sal from employee where eid='cs06'; dbms\_output.put\_line('the salary is updated and the updated value is'||sal); end; /

# **OUTPUT:**

 $SOL$ PL/SQL procedure successfully completed. The salary is updated and the updated value is 3166

**4. Write a PL/SQL block to retrieve the hired date and employee id for the employee "cs06" and verify it.** 

# **PROCEDURE:**

declare

e\_start\_date emp1.start\_date%TYPE;

e\_id emp1.emp\_id%type;

begin

select start\_date,emp\_id into e\_start\_date,e\_id from emp1 where

emp  $id='cs06$ "; dbms\_output.put\_line('the hire date is'||e\_start\_date); dbms\_output.put\_line('the empid is'||e\_id);

end; /

**5.Write a PL/SQL block to update the employee id of the employee whose name is "aaa" using control structure.**

# **PROCEDURE:**

declare

e\_name employee.name%type;

begin

select name into e\_name from employee where name='aaa'; if e\_name='aaa' then update employee set eid='c205' where name='aaa'; dbms\_output.put\_line('Record has been updated!!!'); end if; end; /

# **OUTPUT:**

Record has been updated

**To Verify:** SQL> select \* from employee;

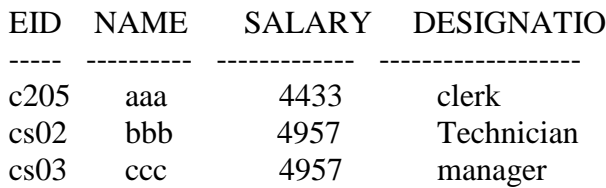

# **6. Write a PL/SQL block to update salary of all employees who are managers.**

# **PROCEDURE:**

```
declare
       sal employee.salary%type :=1000;
begin
       for i in 1..2loop
       update employee set salary=salary+sal where designation='manager';
    end loop;
end;
  /
```
# **OUTPUT:**

 $SOL$ 

PL/SQL procedure successfully completed.

**To Verify:** SQL> select \* from employee;

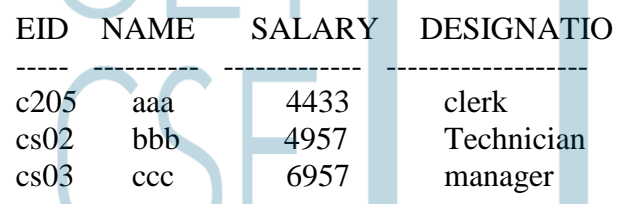

**7. Write a PL/SQL block to assign the value 100 to the variable "num" and increase the "num" variable by 25 till num value gets 250.** 

# **PROCEDURE:**

```
declare
num number:=100;
begin 
 while num <= 200 loop
 dbms_output.put_line('The value of variable num is');
 dbms_output.put_line(TO_CHAR(num));
              num:=num+25;
  end loop;
end;
```
# **OUTPUT:**

/

SQL>/

The value of variable num is 200 PL/SQL procedure successfully completed.

# **8. Write a PL/SQL block to delete the rows that belong to the designation "Manager".**

#### **PROCEDURE:**

begin

delete from employee where designation='Manager'; dbms\_output.put\_line('The row with the designation Manager is deleted");

www.getitcse.tk Subject Code: CS2258 Subject Title: Database Management Systems Laboratory

end; / **OUTPUT:** SQL>/ The row with the designation Manager is deleted PL/SQL procedure successfully completed. **To Verify:** SQL> select \* from employee; EID NAME SALARY DESIGNATION ---- -------------------- ---------- ------------------------- c205 aaa 4433 clerk cs02 bbb 4957 Technician

# **9. Write a PL/SQL block to check if the name is "aaa" then set the employee id is "cs06" and verify it.**

# **PROCEDURE:**

```
declare
 v_name employee.name%type;
  v_eid employee.eid%type:='cs06';
begin
 select name into v_name from employee where name='aaa';
  if v_name='aaa' then
        goto updation;
  end if;
  <<updation>>
update employee set eid=v_eid where name=v_name;
```

```
dbms_output.put_line('update the record!!!');
end; /
```
# **OUTPUT:**

```
SQLThe record has been updated!!!
PL/SQL procedure successfully completed.
```
SQL> select \* from employee;

EID NAME SALARY DESIGNATIO

---- -------------------- ---------- -------------------

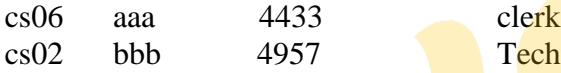

#### **EXCEPTION HANDLING:**

**10. Write a PL/SQL block to check whether the employee whose employee id is "cs01" is not present then display the error message "The Employee id cs01 is not available" using predefined exception "NO\_DATA\_FOUND" and verify it.**

**Technician** 

# **PROCEDURE:**

declare

v\_eid employee.eid%type;

begin

select eid into v\_eid from employee where eid='cs10'; exception when NO\_DATA\_FOUND then

dbms\_output.put\_line('The employee id cs10 is not available'); end; /

# **OUTPUT:**

 $SQL$ 

The employee id cs10 is not available PL/SQL procedure successfully completed.

# **Ex.No: 9 (b) STORED PROCEDURES**

**Date :**

#### **[ To execute use – exec procedure name]**

**1. Create a procedure to display empid, name and salary of all employees record and verify it.**

# **PROCEDURE:**

 CREATE OR REPLACE PROCEDURE employee\_detail IS CURSOR emp\_cur IS SELECT empid,name,salary FROM employee; BEGIN FOR emp\_rec IN emp\_cur LOOP dbms\_output.put\_line(emp\_rec.empid || ' ' ||emp\_rec.name || ' ' ||emp\_rec.salary); END LOOP; END; / Procedure created.

# **OUTPUT:**

SQL> exec employee\_detail; cs001 www 10000 a123 ragu 204000 a124 rama 200000 a125 ram 30000 a128 sag 10000 c128 dinesh 10000 d124 abc 5000

PL/SQL procedure successfully completed.

**2. Create a procedure update\_salary to update the salary column with an increase of 1000 and verify it.**

# **PROCEDURE:**

 create or replace procedure up\_sal is begin update employee set salary=salary+1000; end; / **OUTPUT:**  $SQL$ Procedure created.

SQL> exec up\_sal;

PL/SQL procedure successfully completed.

SQL> select \*from employee;

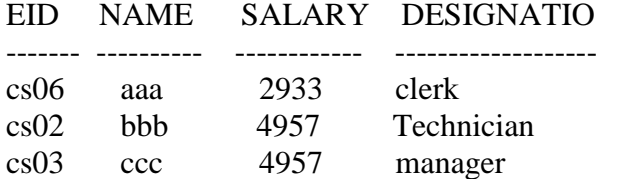

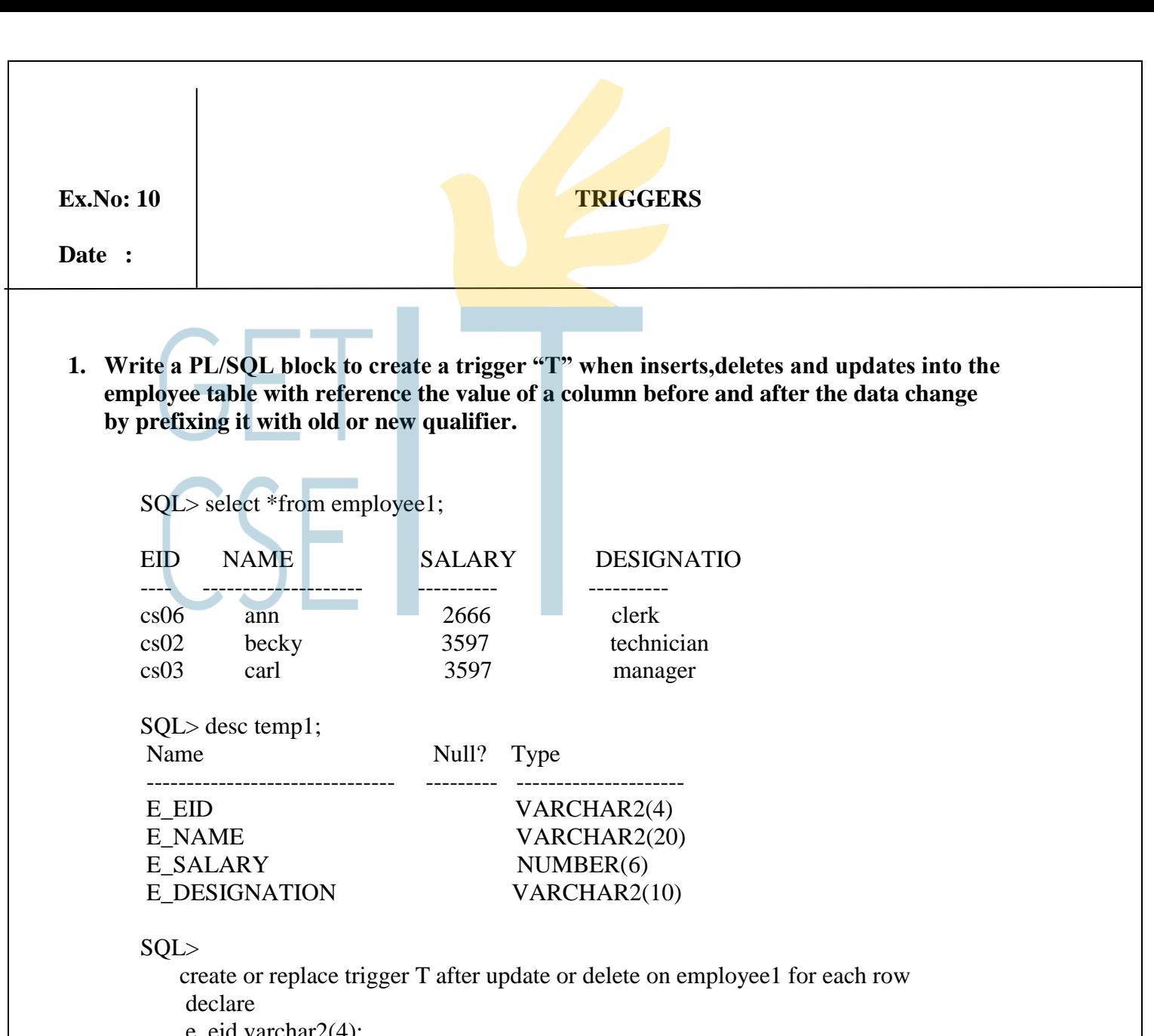

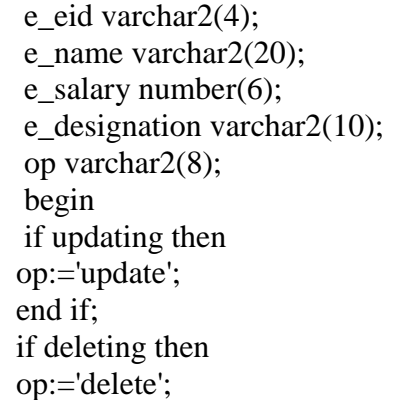

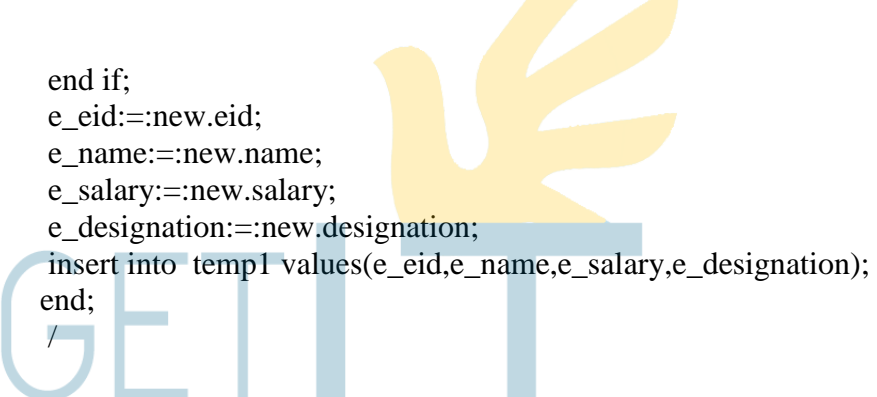

Trigger created.

# **Update:**

SQL> update employee1 set name='ddd' where name='aaa';

1 row updated.

# **After Updating:**

SQL> select \*from temp1;

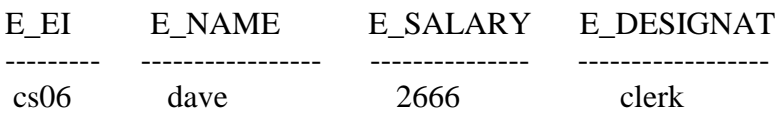

#### **Ex.No: 11 SIMPLE FORMS IN VISUAL BASIC**

**Date :**

#### **CODING:**

Dim cn As New ADODB.Connection Dim rs As New ADODB.Recordset

```
Private Sub Command1_Click()
rs.MoveFirst
Text1.Text = rs.Fields(0).ValueText2. Text = rs. Fields(1). ValueText3.Text = rs.Fields(2).ValueText4. Text = rs.Fields(3). ValueText5. Text = rs. Fields(4). ValueText6. Text = rs.Fields(5). ValueText7. Text = rs. Fields(6). ValueText8.Text = rs.Fields(7).ValueText9. Text = rs.Fields(8). ValueText10.Text = Val(rs.Fields(3).Value) + Val(rs.Fields(4).Value) +Val(rs.Fields(5).Value) + Val(rs.Fields(6).Value) + Val(rs.Fields(7).Value) +Val(rs.Fields(8).Value)
MsgBox ("First record")
End Sub
Private Sub Command10_Click()
rs.AddNew
rs.Fields(0). Value = Text1. Text
rs.Fields(1).Value = Text2.Textrs.Fields(2).Value = Text3.Textrs.Fields(3).Value = Text4.Textrs.Fields(4).Value = Text5.Textrs.Fields(5). Value = Text6. Text
rs.Fields(6).Value = Text7.Textrs.Fields(7). Value = Text8. Text
rs.Fields(8).Value = Text9.Text
rs.Fields(9).Value = Val(Text4.Text) + Val(Text5.Text) + Val(Text6.Text) +
Val(Text7.Text) + Val(Text8.Text) + Val(Text9.Text)Text10.Text = Val(rs.Fields(3).Value) + Val(rs.Fields(4).Value) +Val(rs.Fields(5).Value) + Val(rs.Fields(6).Value) + Val(rs.Fields(7).Value) +Val(rs.Fields(8).Value)
MsgBox "new record added"
```
rs.Save

End Sub Private Sub Command2\_Click() rs.MoveLast  $Text1.Text = rs.Fields(0).Value$  $Text2. Text = rs. Fields(1). Value$  $Text3.Text = rs.Fields(2).Value$  $Text4. Text = rs. Fields(3).Value$  $Text5. Text = rs.Fields(4). Value$  $Text6. Text = rs. Fields(5). Value$  $Text7. Text = rs. Fields(6). Value$  $Text8.Text = rs.Fields(7).Value$  $Text9. Text = rs.Fields(8). Value$  $Text10.Text = Val(rs.Fields(3).Value) + Val(rs.Fields(4).Value) +$  $Val(rs.Fields(5).Value) + Val(rs.Fields(6).Value) + Val(rs.Fields(7).Value) +$ Val(rs.Fields(8).Value) MsgBox "last record" End Sub Private Sub Command3\_Click() rs.MovePrevious While  $rs.BOF = True$ MsgBox "End of record-Previous" rs.MoveFirst Wend  $Text1.Text = rs.Fields(0).Value$  $Text2. Text = rs. Fields(1). Value$  $Text3.Text = rs.Fields(2).Value$  $Text4. Text = rs.Fields(3). Value$  $Text5. Text = rs. Fields(4). Value$  $Text6. Text = rs.Fields(5). Value$  $Text7. Text = rs. Fields(6). Value$  $Text8.Text = rs.Fields(7)$ . Value  $Text9. Text = rs.Fields(8). Value$ Text10.Text = Val(rs.Fields(3).Value) + Val(rs.Fields(4).Value) +  $Val(rs.Fields(5).Value) + Val(rs.Fields(6).Value) + Val(rs.Fields(7).Value) +$ Val(rs.Fields(8).Value) End Sub Private Sub Command4\_Click() rs.MoveNext While  $rsEOF = True$ MsgBox "End of Record-Last" rs.MoveFirst Wend

 $Text1.Text = rs.Fields(0).Value$  $Text2. Text = rs.Fields(1). Value$  $Text3.Text = rs.Fields(2).Value$  $Text4. Text = rs.Fields(3). Value$  $Text5. Text = rs.Fields(4). Value$  $Text6. Text = rs. Fields(5). Value$  $Text7. Text = rs. Fields(6). Value$  $Text8.Text = rs.Fields(7).Value$  $Text9. Text = rs. Fields(8). Value$  $Text10.Text = Val(rs.Fields(3).Value) + Val(rs.Fields(4).Value) +$  $Val(rs.Fields(5).Value) + Val(rs.Fields(6).Value) + Val(rs.Fields(7).Value) +$ Val(rs.Fields(8).Value) End Sub Private Sub Command5\_Click()  $Text1.Text = "$ Text2.Text  $=$  " Text3.Text =  $"$ Text4.Text  $=$  " Text5.Text =  $"$ Text $6.$ Text  $=$  " Text7.Text  $=$  " Text $8.$ Text  $=$  " Text $9.$ Text  $=$  " Text10.Text  $=$  "

Private Sub Command6\_Click()  $rs.Fields(0).Value = Text1.Text$  $rs.Fields(1).Value = Text2.Text$  $rs.Fields(2).Value = Text3.Text$  $rs.Fields(3).Value = Text4.Text$  $rs.Fields(4)$ . Value = Text5. Text  $rs.Fields(5).Value = Text6.Text$  $rs.Fields(6)$ . Value = Text7. Text  $rs.Fields(7).Value = Text8.Text$  $rs.Fields(8)$ . Value = Text $9$ . Text rs.Fields(9).Value = Val(Text4.Text) + Val(Text5.Text) + Val(Text6.Text) +  $Val(Text7.Text) + Val(Text8.Text) + Val(Text9.Text)$ rs.Save MsgBox "Saved" End Sub

Private Sub Command7\_Click()  $Text1.Text = rs.Fields(0).Value$ 

MsgBox "Cleared"

End Sub

```
Text2.Text = rs.Fields(1).ValueText3.Text = rs.Fields(2).ValueText4. Text = rs. Fields(3). ValueText5. Text = rs.Fields(4). ValueText6. Text = rs. Fields(5). ValueText7. Text = rs. Fields(6). ValueText8. Text = rs. Fields(7). ValueText9. Text = rs. Fields(8). ValueText10.Text = Val(rs.Fields(3).Value) + Val(rs.Fields(4).Value) +Val(rs.Fields(5).Value) + Val(rs.Fields(6).Value) + Val(rs.Fields(7).Value) +Val(rs.Fields(8).Value)
rs.Delete
MsgBox "record deleted"
End Sub
Private Sub Command8_Click()
rs.Fields(0).Value = Text1.Textrs.Fields(1).Value = Text2.Textrs.Fields(2).Value = Text3.Textrs.Fields(3).Value = Text4.Textrs.Fields(4). Value = Text5. Text
rs.Fields(5). Value = Text6. Text
rs.Fields(6). Value = Text7. Text
rs.Fields(7).Value = Text8.Textrs.Fields(8).Value = Text9.Textrs.Fields(9).Value = Val(Text4.Text) + Val(Text5.Text) + Val(Text6.Text) +
Val(Text7.Text) + Val(Text8.Text) + Val(Text9.Text)Text10.Text = Val(rs.Fields(3).Value) + Val(rs.Fields(4).Value) +
Val(rs.Fields(5).Value) + Val(rs.Fields(6).Value) + Val(rs.Fields(7).Value) +Val(rs.Fields(8).Value)
rs.Update
MsgBox "record updated"
End Sub
Private Sub Command9_Click()
End
End Sub
Private Sub Form_Load()
cn.Open "Provider=Microsoft.Jet.OLEDB.4.0;Data Source=C:\Documents and 
Settings\venkat\Desktop\dbms lab\simpleform.mdb;Persist Security Info=False"
rs.Open "form", cn, adOpenDynamic, adLockOptimistic
Text1.Text = rs.Fields(0).ValueText2. Text = rs. Fields(1). ValueText3.Text = rs.Fields(2).ValueText4. Text = rs. Fields(3). ValueText5. Text = rs.Fields(4). Value
```
 $Text6.Text = rs.Fields(5).Value$  $Text7. Text = rs.Fields(6). Value$ Text8.Text =  $rs.Fields(7)$ .Value  $Text9.Text = rs.Fields(8).Value$  $Text10.Text = rs.Fields(9).Value$ End Sub

CSE I

#### **SCREENSHOT:**

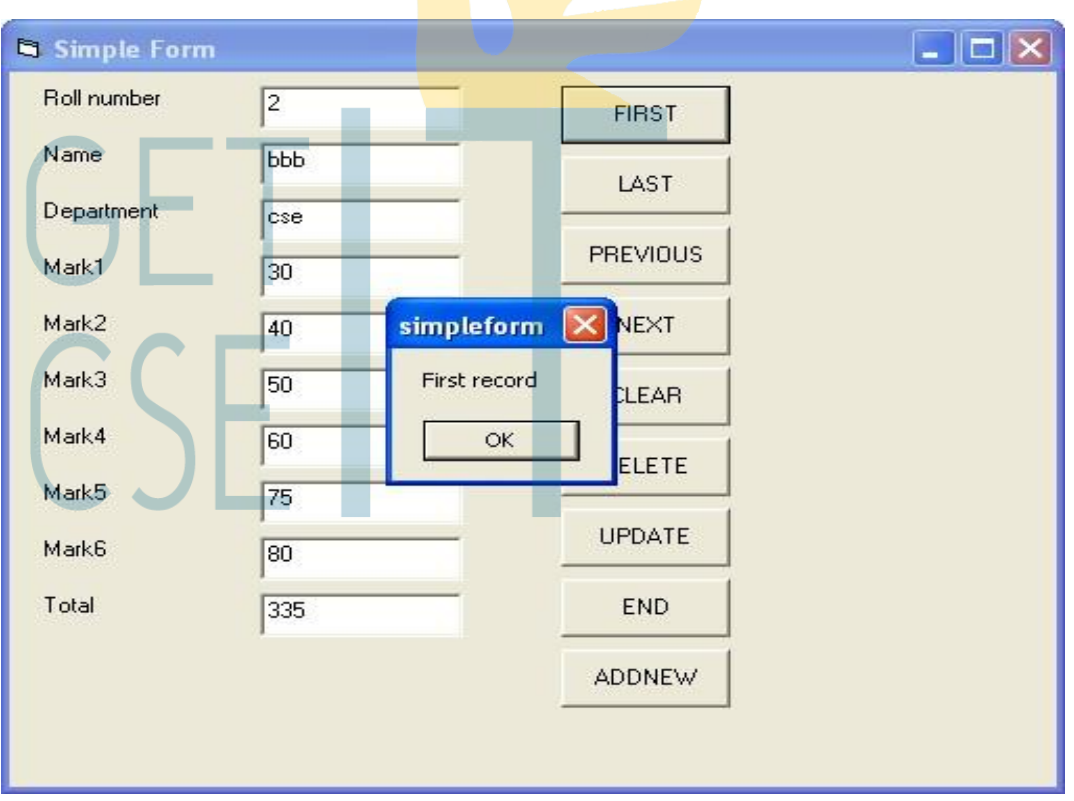

**Last Record:**

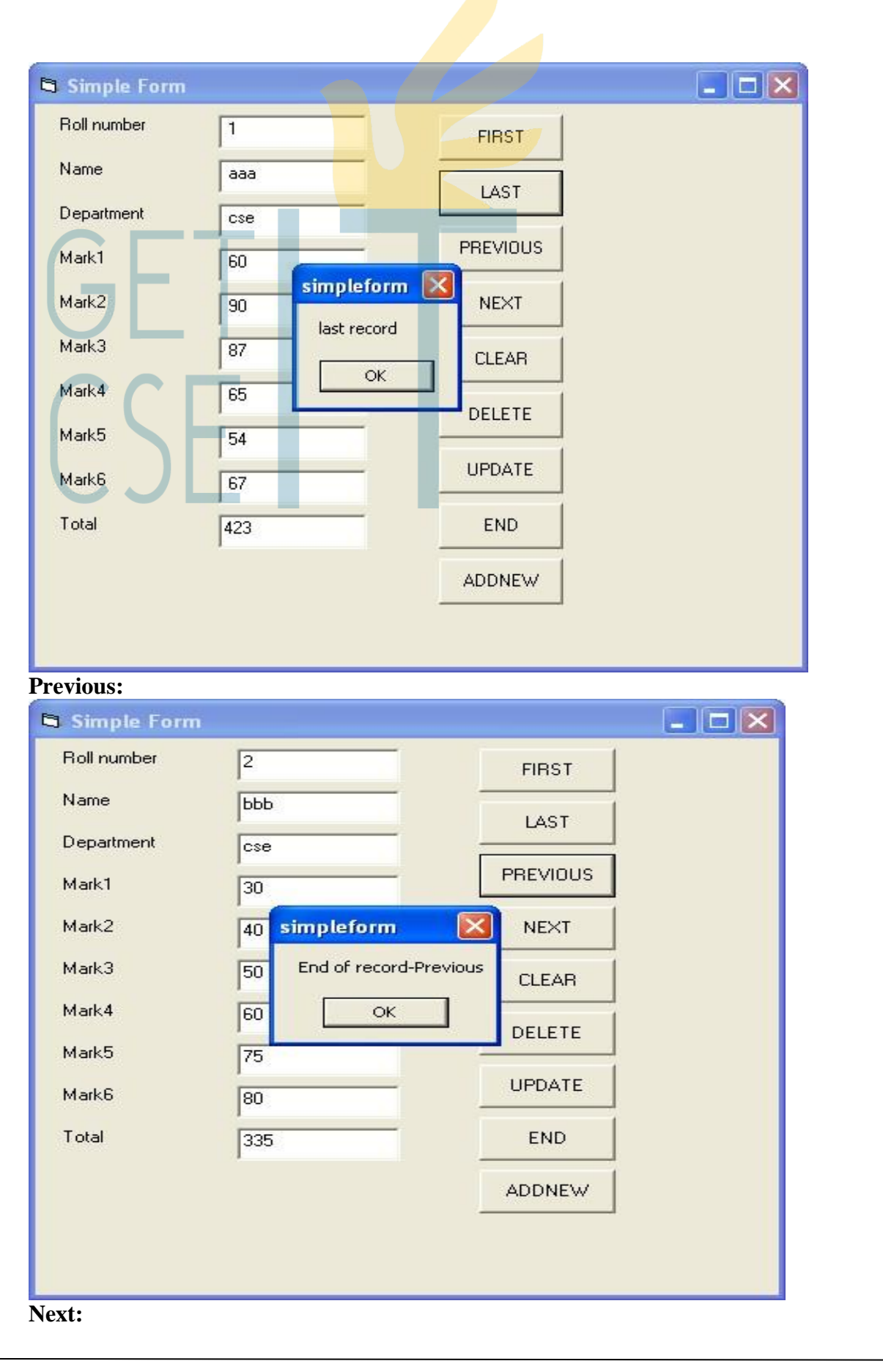

www.getitcse.tk Subject Code: CS2258 Subject Title: Database Management Systems Laboratory

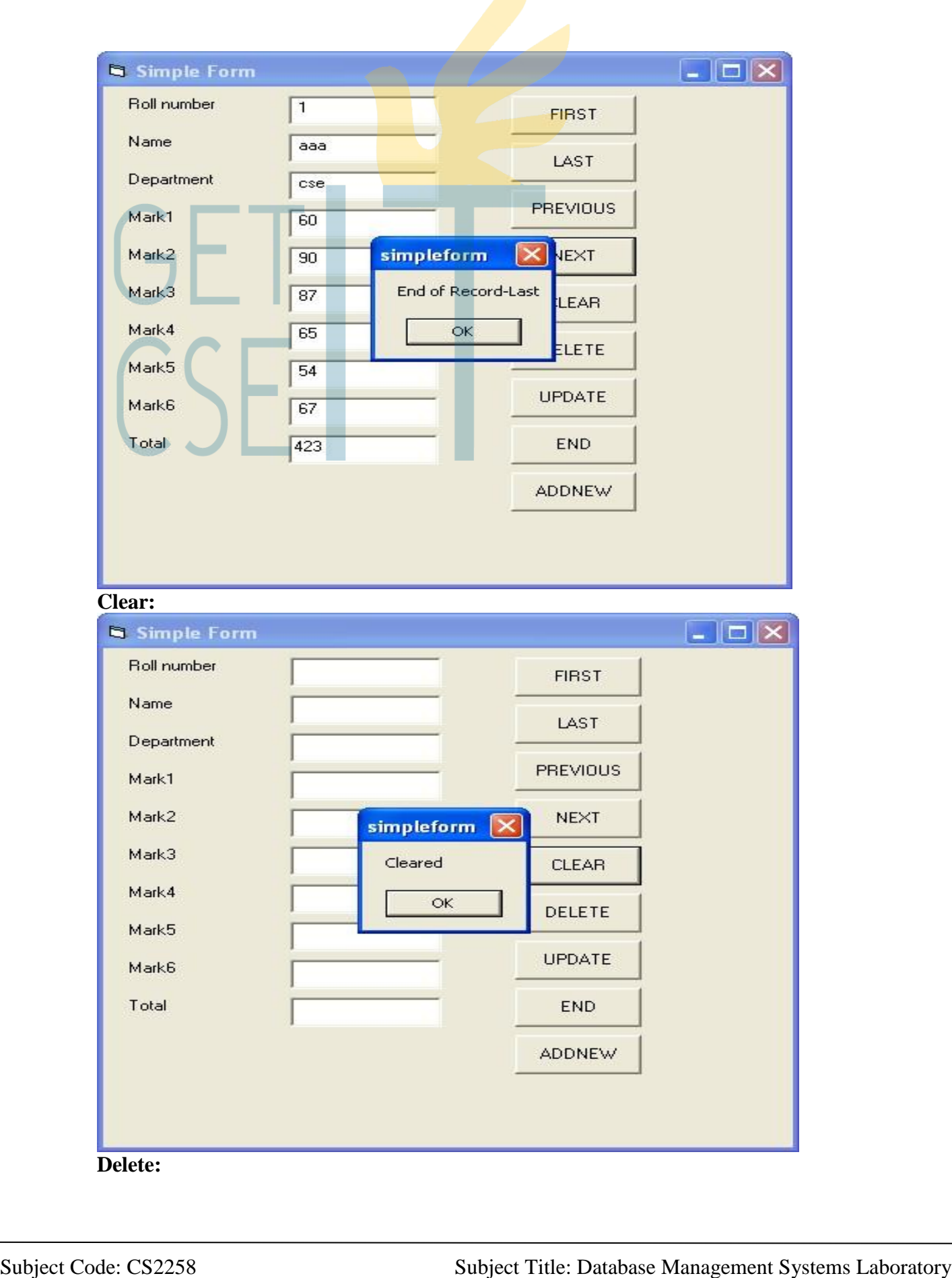

www.getitcse.tk

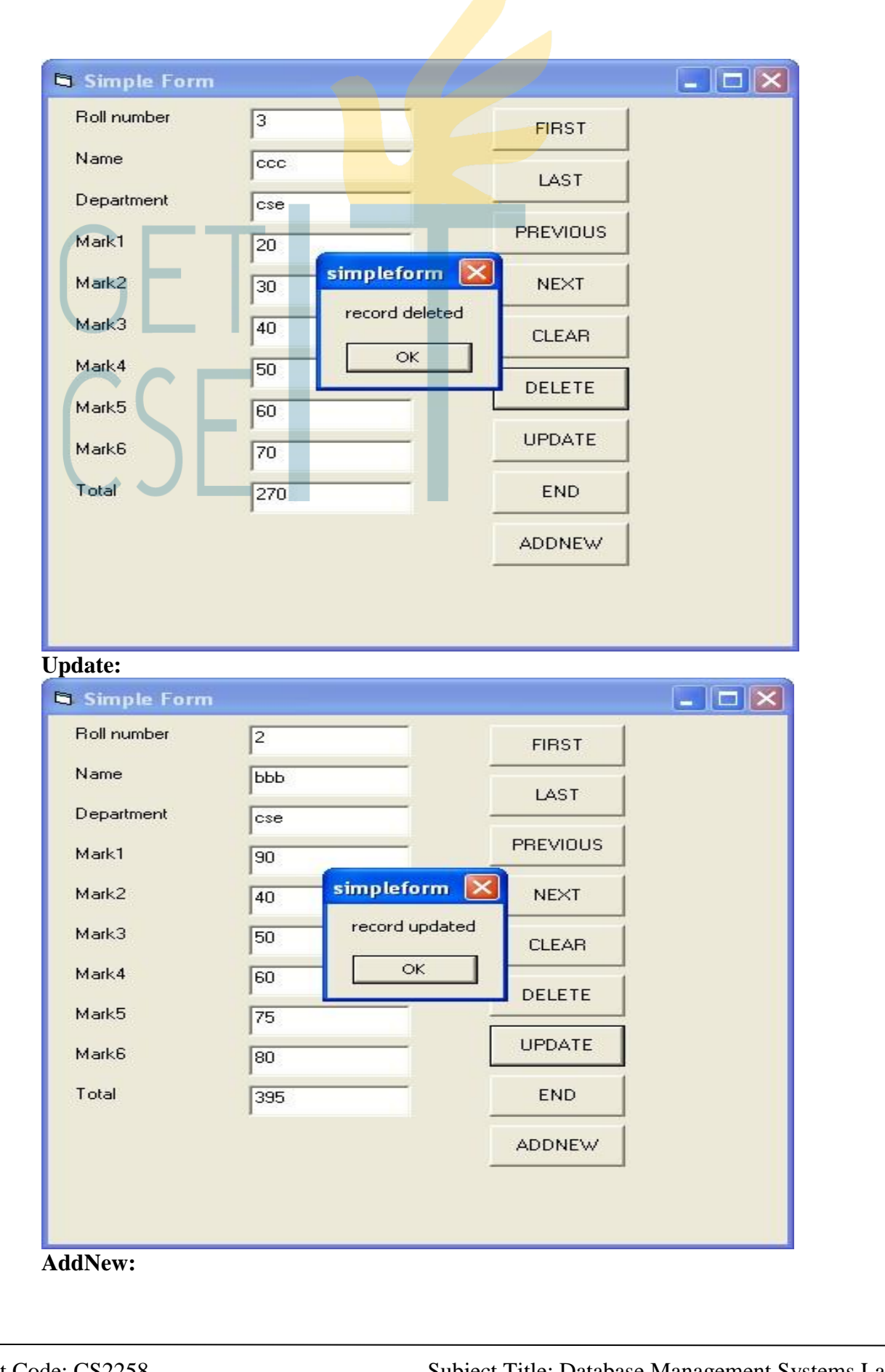
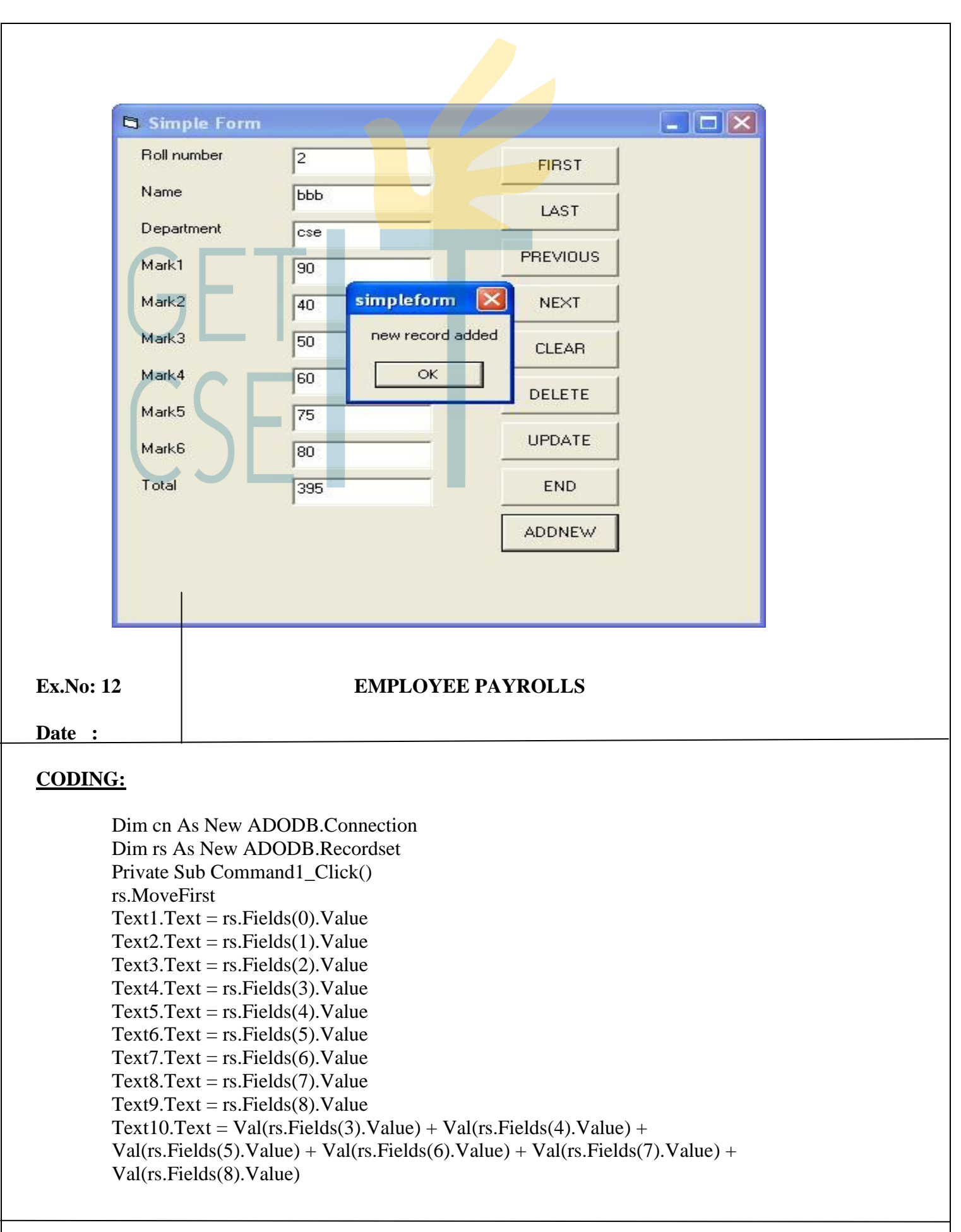

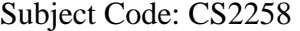

www.getitcse.tk Subject Title: Database Management Systems Laboratory

```
MsgBox "First Record"
End Sub
Private Sub Command2_Click()
rs.MoveLast
Text1.Text = rs.Fields(0).ValueText2. Text = rs. Fields(1). ValueText3.Text = rs.Fields(2).ValueText4. Text = rs. Fields(3).ValueText5. Text = rs.Fields(4). ValueText6. Text = rs. Fields(5).ValueText7. Text = rs. Fields(6). ValueText8.Text = rs.Fields(7).ValueText9. Text = rs. Fields(8). ValueText10.Text = Val(rs.Fields(3).Value) + Val(rs.Fields(4).Value) +Val(rs.Fields(5).Value) + Val(rs.Fields(6).Value) + Val(rs.Fields(7).Value) +Val(rs.Fields(8).Value)
MsgBox "Last Record"
End Sub
Private Sub Command3_Click()
rs.MovePrevious
While rs.BOF = TrueMsgBox "End of record-First"
rs.MoveFirst
Wend
Text1.Text = rs.Fields(0).ValueText2.Text = rs.Fields(1).ValueText3.Text = rs.Fields(2).ValueText4. Text = rs.Fields(3). ValueText5. Text = rs. Fields(4). ValueText6. Text = rs.Fields(5). ValueText7. Text = rs. Fields(6). ValueText8.Text = rs.Fields(7). Value
Text9. Text = rs. Fields(8). ValueText10.Text = Val(rs.Fields(3).Value) + Val(rs.Fields(4).Value) +
Val(rs.Fields(5).Value) + Val(rs.Fields(6).Value) + Val(rs.Fields(7).Value) +Val(rs.Fields(8).Value)End Sub
Private Sub Command4_Click()
rs.MoveNext
While rs.EOF = TrueMsgBox "End of Record-last"
rs.MoveFirst
Wend
Text1.Text = rs.Fields(0).Value
```
 $Text2.Text = rs.Fields(1).Value$  $Text3.Text = rs.Fields(2).Value$  $Text4. Text = rs. Fields(3). Value$  $Text5. Text = rs. Fields(4). Value$  $Text6. Text = rs. Fields(5). Value$  $Text7. Text = rs. Fields(6). Value$  $Text8. Text = rs. Fields(7). Value$  $Text9. Text = rs.Fields(8). Value$  $Text10.Text = Val(rs.Fields(3).Value) + Val(rs.Fields(4).Value) +$  $Val(rs.Fields(5).Value) + Val(rs.Fields(6).Value) + Val(rs.Fields(7).Value) +$ Val(rs.Fields(8).Value)End Sub

Private Sub Command5\_Click() Text1.Text =  $"$ Text2.Text  $=$  " Text3.Text  $=$  " Text4.Text  $=$  " Text5.Text =  $"$ Text $6.$ Text = " $"$ Text7.Text  $=$  " " Text $8.$ Text  $=$  " Text $9.$ Text = " $"$ Text10.Text  $=$  " MsgBox "Text Cleared" End Sub

```
Private Sub Command6_Click()
rs.Fields(0).Value = Text1.Textrs.Fields(1).Value = Text2.Textrs.Fields(2).Value = Text3.Textrs.Fields(3).Value = Text4.Textrs.Fields(4).Value = Text5.Textrs.Fields(5). Value = Text6. Text
rs.Fields(6). Value = Text7. Text
rs.Fields(7).Value = Text8.Textrs.Fields(8).Value = Text9.Textrs.Fields(9).Value = Val(Text4.Text) + Val(Text5.Text) + Val(Text6.Text) +
Val(Text7.Text) + Val(Text8.Text) + Val(Text9.Text)rs.Save
MsgBox "Record Saved"
Text10.Text = Val(rs.Fields(3).Value) + Val(rs.Fields(4).Value) +Val(rs.Fields(5).Value) + Val(rs.Fields(6).Value) + Val(rs.Fields(7).Value) +Val(rs.Fields(8).Value)
End Sub
```
Private Sub Command7\_Click()

```
Text1.Text = rs.Fields(0).ValueText2. Text = rs.Fields(1). ValueText3.Text = rs.Fields(2).ValueText4. Text = rs. Fields(3). ValueText5. Text = rs.Fields(4). ValueText6.Text = rs.Fields(5). Value
Text7. Text = rs.Fields(6). ValueText8.Text = rs.Fields(7).ValueText9.Text = rs.Fields(8).ValueText10.Text = Val(rs.Fields(3).Value) + Val(rs.Fields(4).Value) +Val(rs.Fields(5).Value) + Val(rs.Fields(6).Value) + Val(rs.Fields(7).Value) +Val(rs.Fields(8).Value)
rs.Delete
MsgBox "record deleted"
End Sub
Private Sub Command8_Click()
rs.Fields(0).Value = Text1.Textrs.Fields(1).Value = Text2.Textrs.Fields(2).Value = Text3.Textrs.Fields(3).Value = Text4.Textrs.Fields(4). Value = Text5. Text
rs.Fields(5).Value = Text6.Textrs.Fields(6).Value = Text7.Textrs.Fields(7).Value = Text8.Textrs.Fields(8).Value = Text9.Textrs.Fields(9).Value = Val(Text4.Text) + Val(Text5.Text) + Val(Text6.Text) +
Val(Text7.Text) + Val(Text8.Text) + Val(Text9.Text)Text10.Text = Val(rs.Fields(3).Value) + Val(rs.Fields(4).Value) +Val(rs.Fields(5).Value) + Val(rs.Fields(6).Value) + Val(rs.Fields(7).Value) +Val(rs.Fields(8).Value)
rs.Update
MsgBox "record updated"
End Sub
Private Sub Command9_Click()
End
End Sub
Private Sub Form_Load()
cn.Open "Provider=Microsoft.Jet.OLEDB.4.0;Data Source=C:\Documents and 
Settings\venkat\Desktop\pay\pay.mdb;Persist Security Info=False"
rs.Open "VBpay", cn, adOpenDynamic, adLockOptimistic
Text1.Text = rs.Fields(0).ValueText2. Text = rs. Fields(1). Value
```
 $Text3. Text = rs.Fields(2). Value$  $Text4. Text = rs.Fields(3). Value$  $Text5. Text = rs.Fields(4). Value$  $Text6. Text = rs.Fields(5). Value$  $Text7. Text = rs.Fields(6). Value$  $Text8.Text = rs.Fields(7).Value$  $Text9. Text = rs.Fields(8). Value$  $Text10.Text = Val(rs.Fields(3).Value) + Val(rs.Fields(4).Value) +$  $Val(rs.Fields(5).Value) + Val(rs.Fields(6).Value) + Val(rs.Fields(7).Value) +$ Val(rs.Fields(8).Value) End Sub

**First Record:**

 $S_{\text{F}}$ 

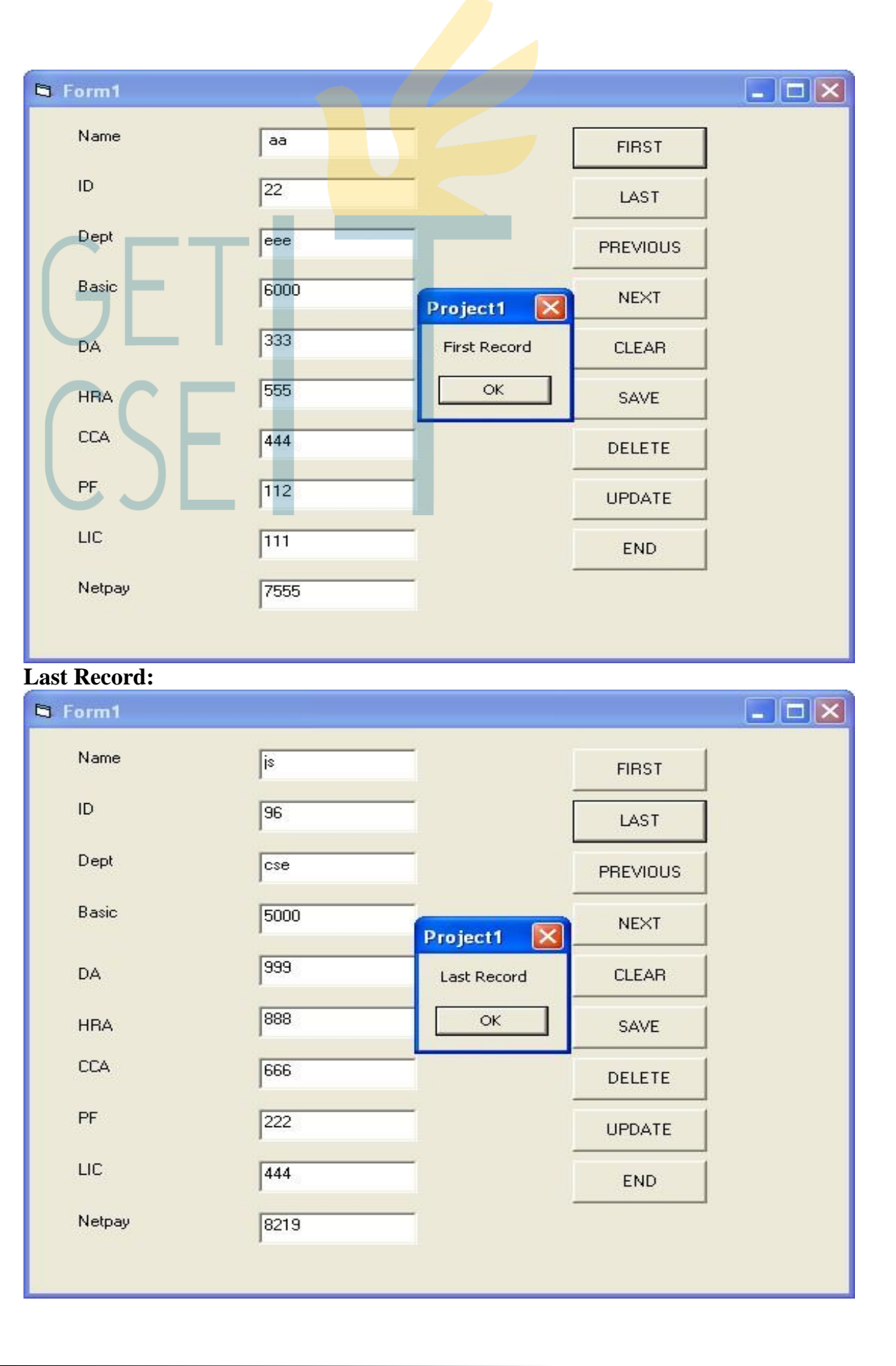

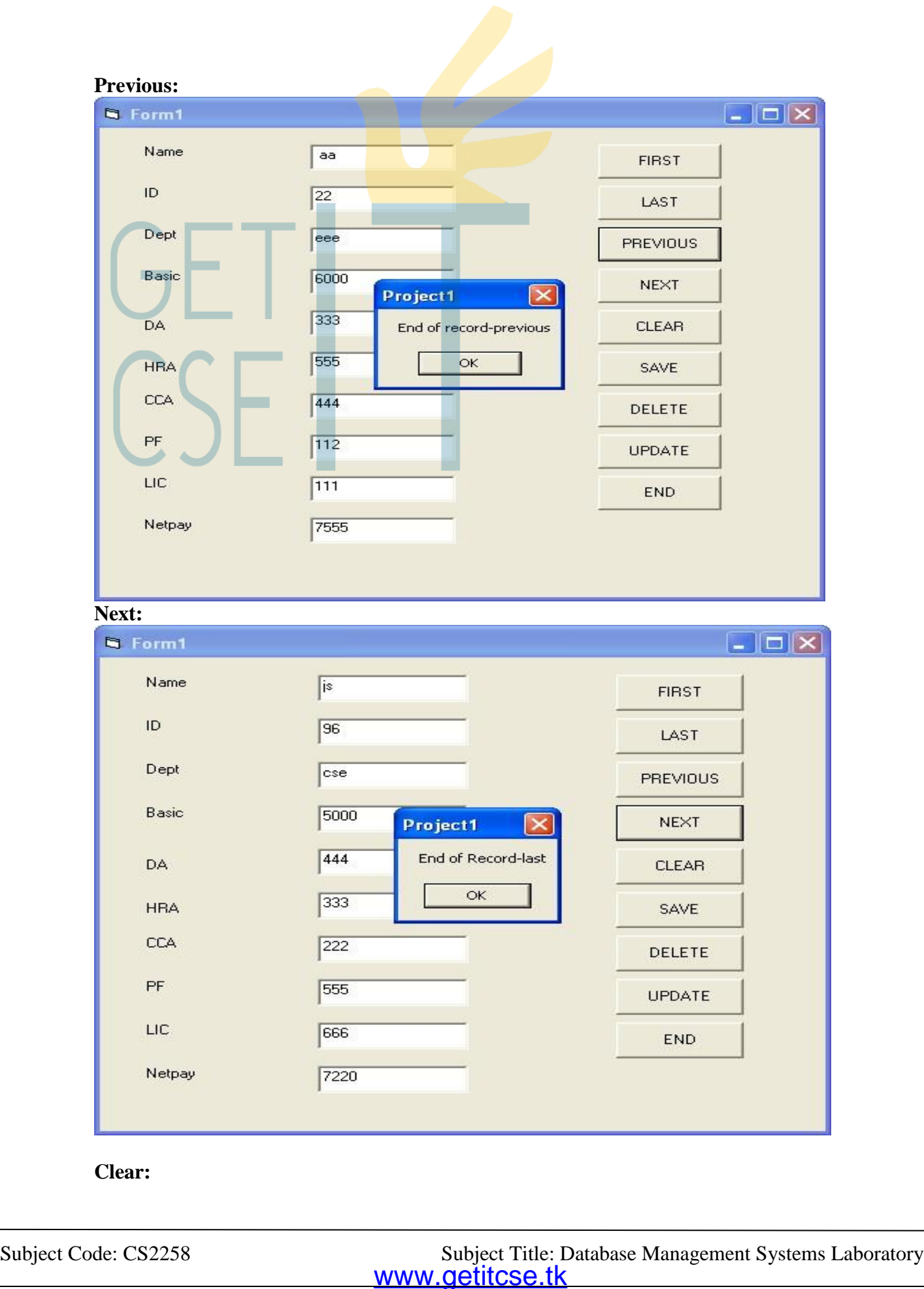

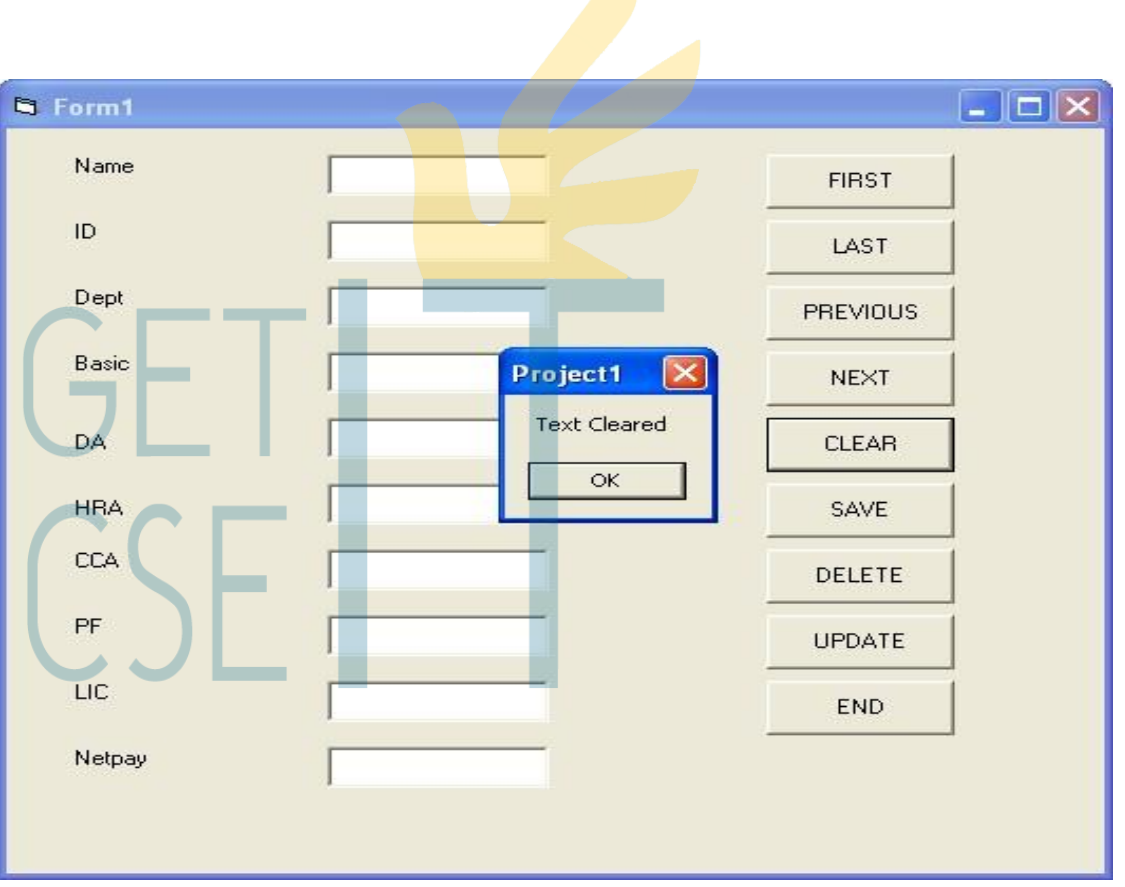

## **Save:**

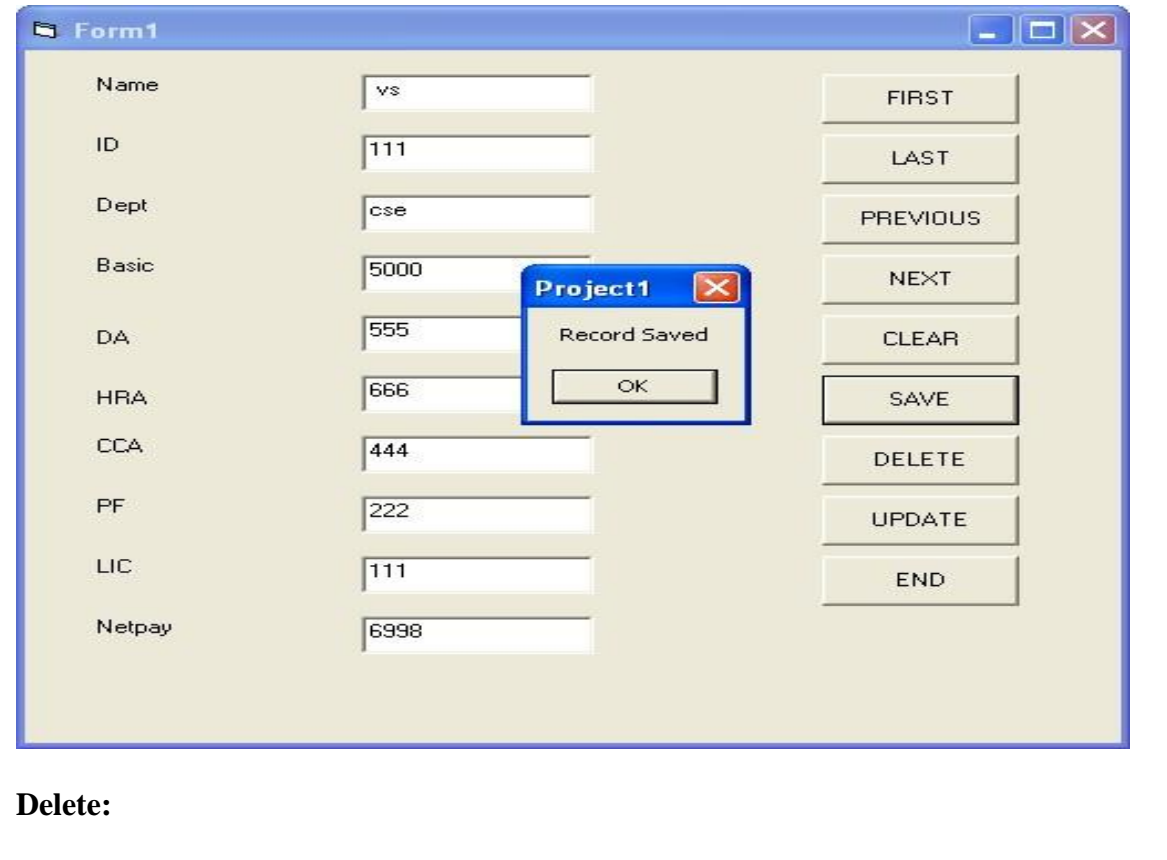

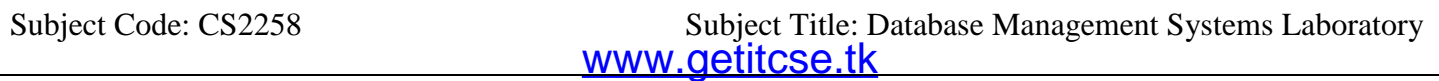

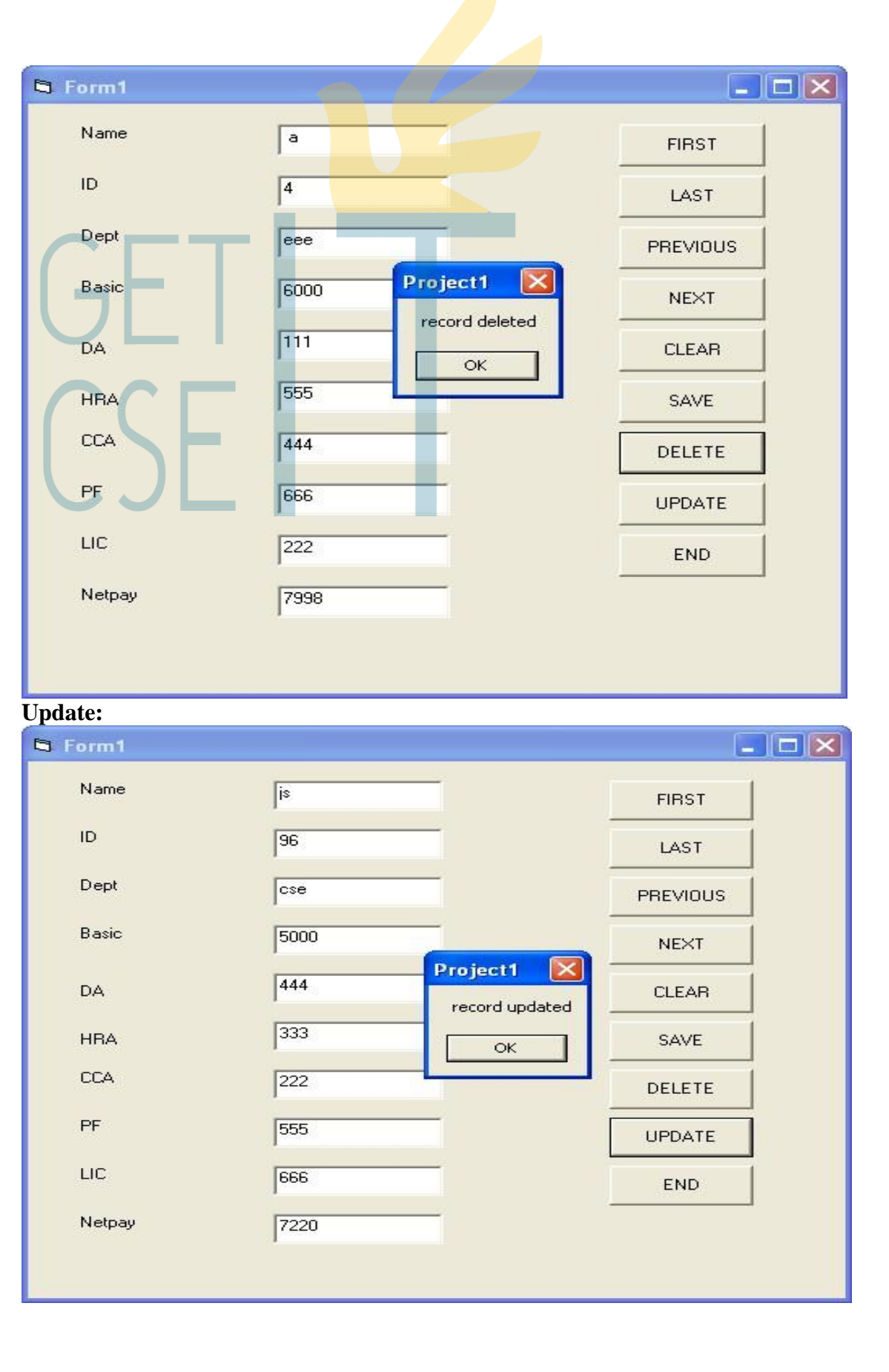